# **GARMIN.**

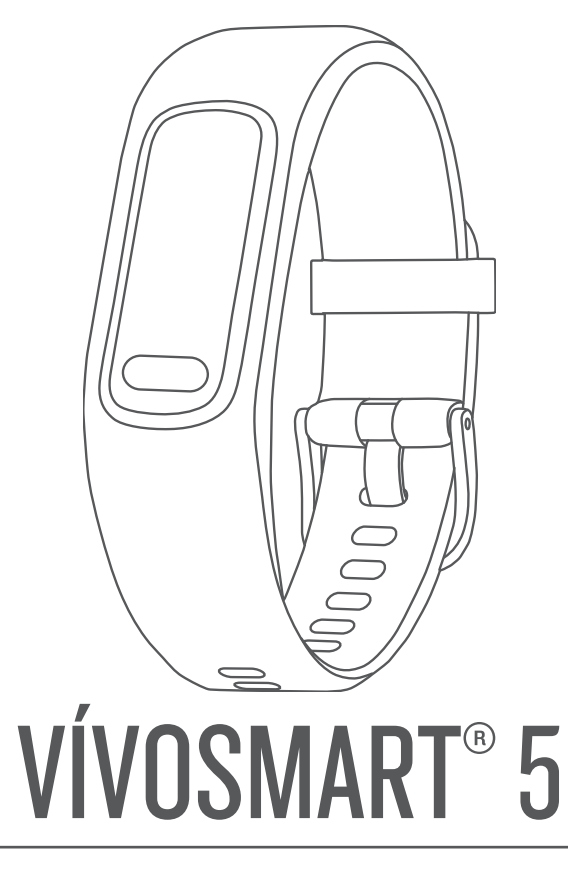

# Gebruikershandleiding

#### © 2022 Garmin Ltd. of haar dochtermaatschappijen

Alle rechten voorbehouden. Volgens copyrightwetgeving mag deze handleiding niet in zijn geheel of gedeeltelijk worden gekopieerd zonder schriftelijke toestemming van Garmin. Garmin behoudt zich het recht voor om haar producten te wijzigen of verbeteren en om wijzigingen aan te brengen in de inhoud van deze handleiding zonder de verplichting te dragen personen of organisaties over dergelijke wijzigingen of verbeteringen te informeren. Ga naar www.garmin.com voor de nieuwste updates en aanvullende informatie over het gebruik van dit product.

Garmin®, het Garmin logo, ANT+®, Auto Lap®, Edge®, Garmin Index™, VIRB® en vívosmart® zijn handelsmerken van Garmin Ltd. of haar dochtermaatschappijen, geregistreerd in de Verenigde Staten en andere landen. Body Battery™, Firstbeat Analytics™, Garmin Connect™, Garmin Express™en Garmin Move IQ™ zijn handelsmerken van Garmin Ltd. of haar dochtermaatschappijen. Deze handelsmerken mogen niet worden gebruikt zonder uitdrukkelijke toestemming van Garmin.

Android™ is een handelsmerk van Google Inc. Het merk en de logo's van BLUETOOTH® zijn eigendom van Bluetooth SIG, Inc. en voor het gebruik van deze merknaam door Garmin is een licentie verkregen. iOS® is een geregistreerd handelsmerk van Cisco Systems, Inc. en voor gebruik heeft Apple Inc. een licentie verkregen. iPhone® is een handelsmerk van Apple Inc., geregistreerd in de Verenigde Staten en andere landen. The Cooper Institute®, en alle gerelateerde handelsmerken, zijn het eigendom van The Cooper Institute. Overige handelsmerken en merknamen zijn het eigendom van hun respectieve eigenaars.

M/N: A04352

# Inhoudsopgave

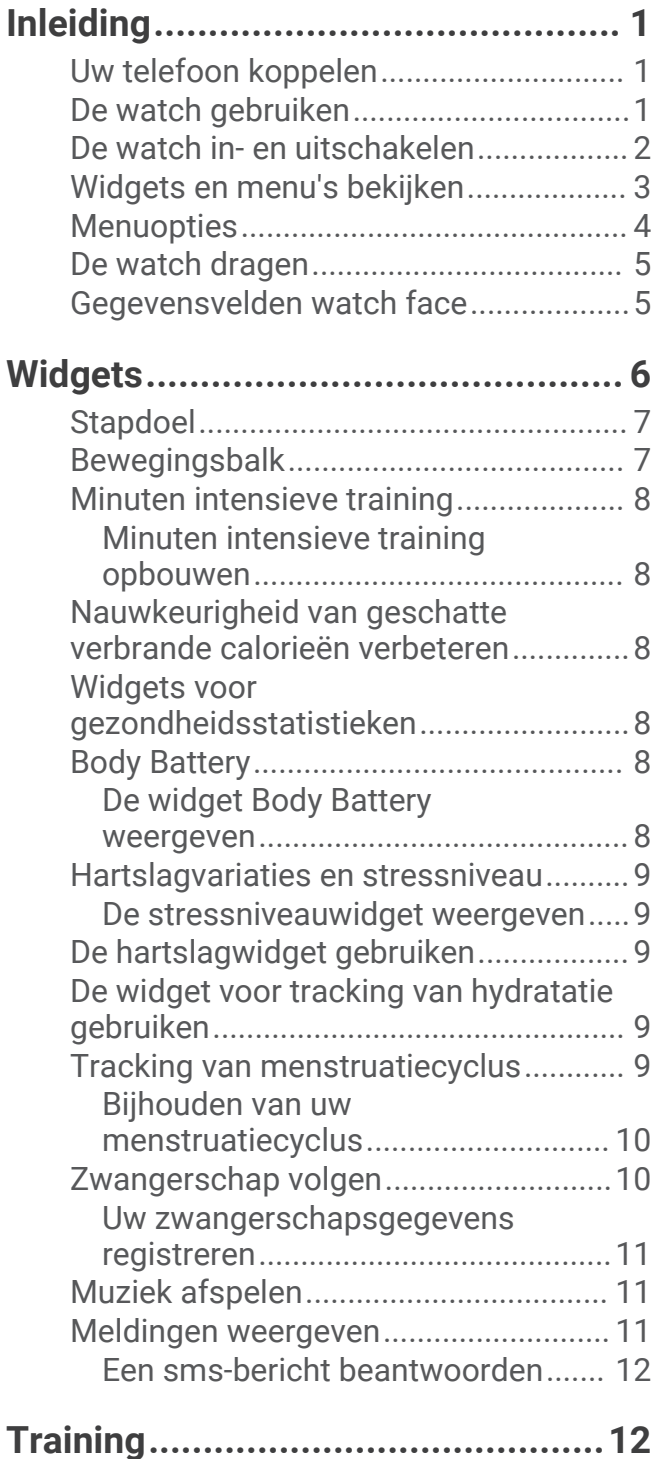

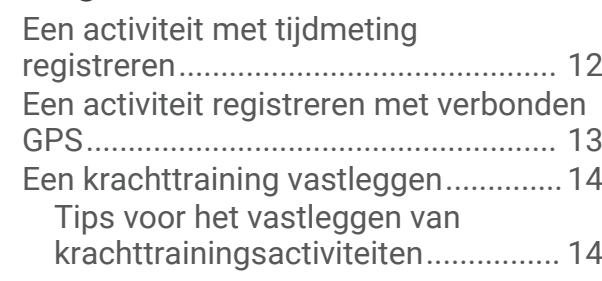

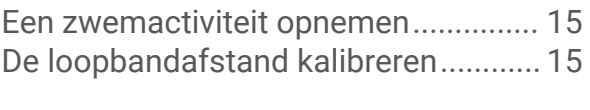

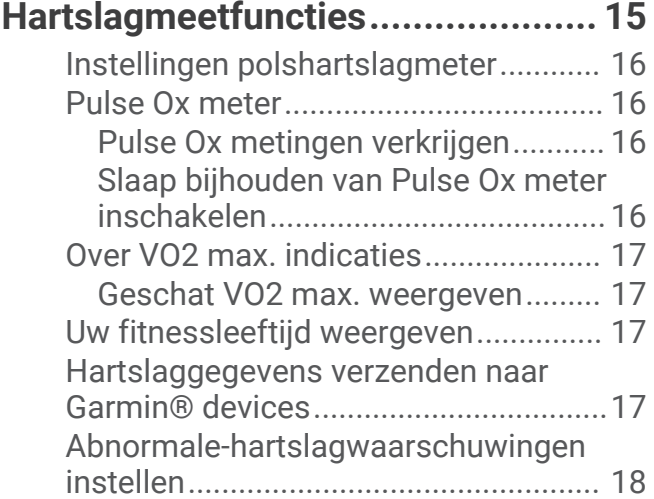

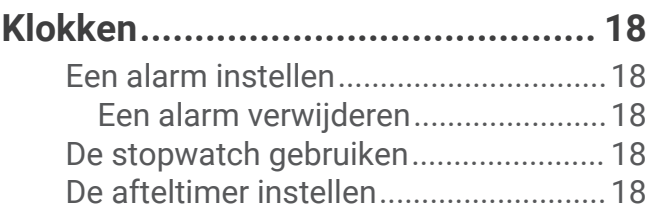

# **Bluetooth connected functies......... 19**

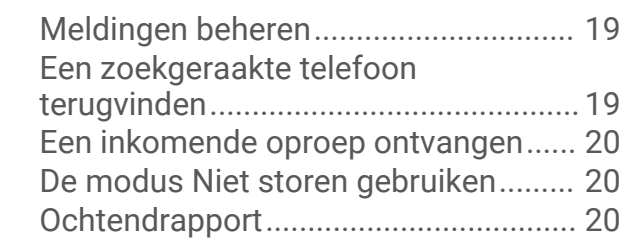

# **Garmin Connect..............................20**

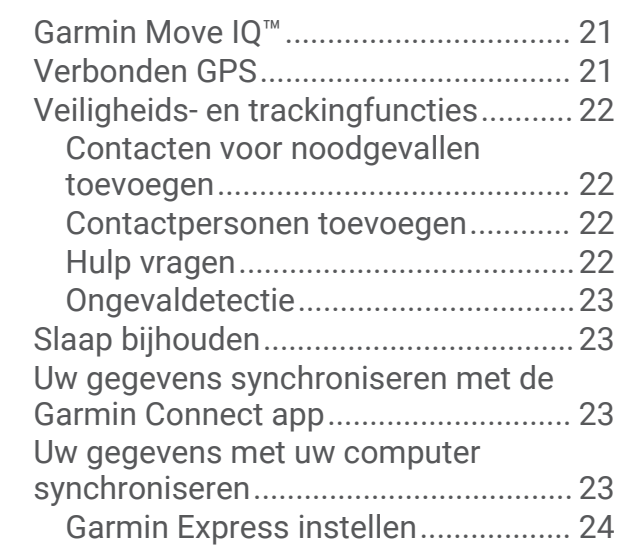

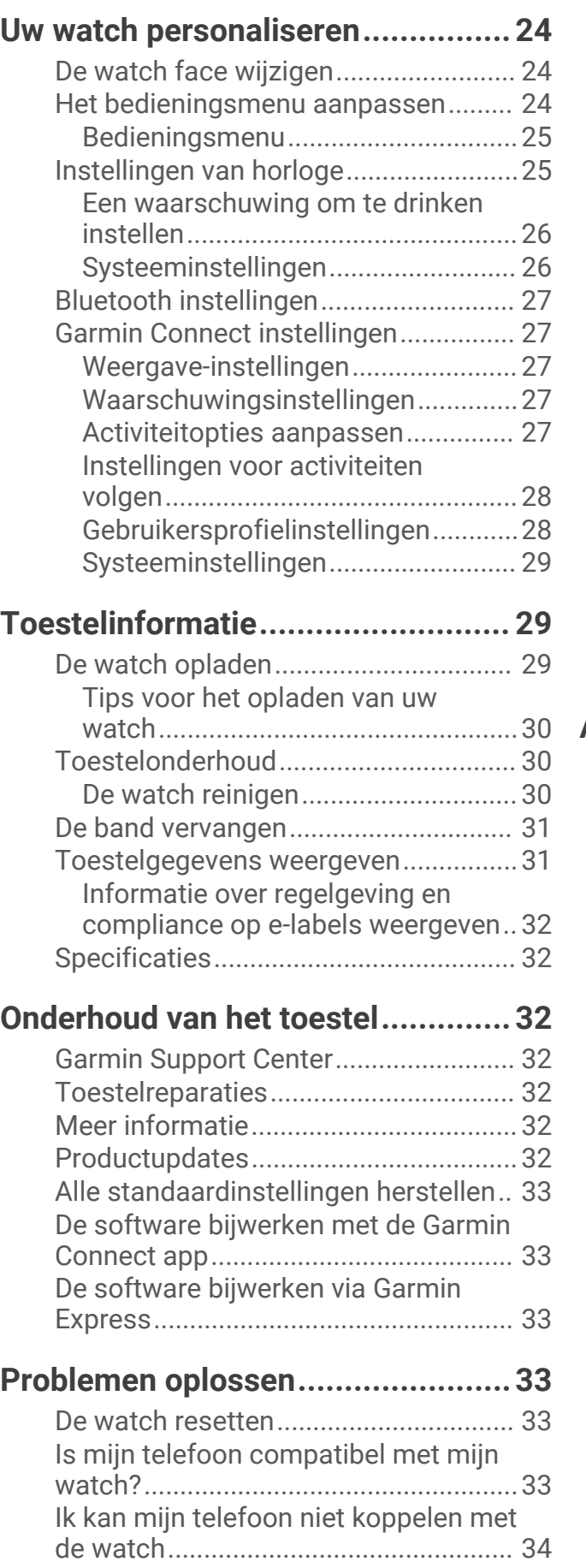

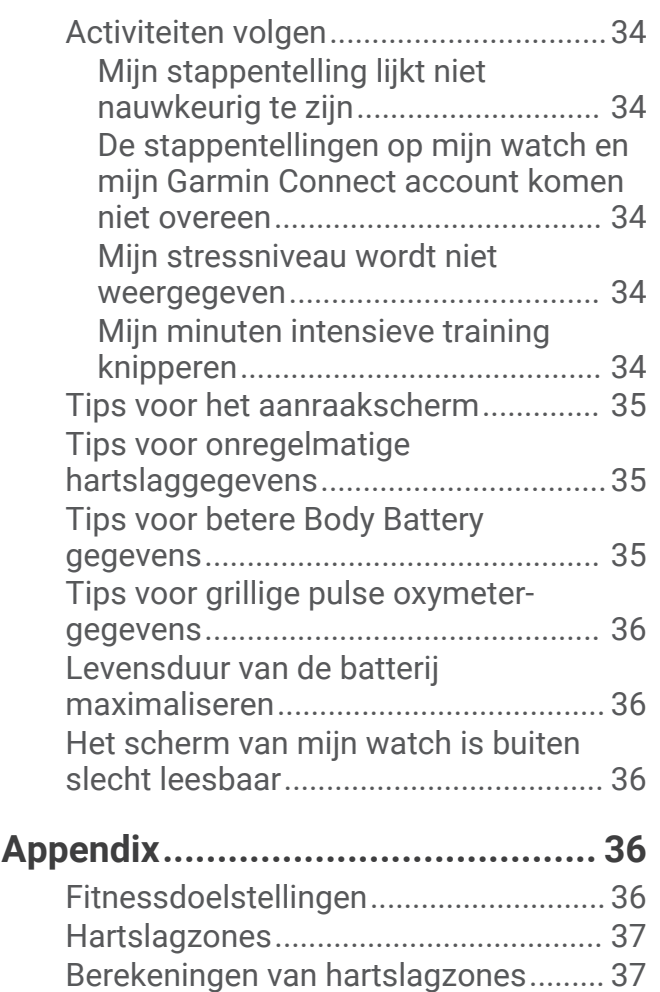

Standaardwaarden VO2 Max............... 37

# Inleiding

#### **WAARSCHUWING**

Lees de gids *Belangrijke veiligheids- en productinformatie* in de verpakking voor productwaarschuwingen en andere belangrijke informatie.

Raadpleeg altijd een arts voordat u een trainingsprogramma begint of wijzigt.

# Uw telefoon koppelen

Om de vívosmart 5 watch in te stellen, moet het direct via de Garmin Connect™ app worden gekoppeld, in plaats van vanuit de Bluetooth® instellingen op uw telefoon.

- **1** U kunt de Garmin Connect app via de App Store op uw telefoon installeren en openen.
- **2** Selecteer een optie om de koppelmodus op uw watch in te schakelen:
	- Als u uw watch voor de eerste keer configureert, drukt u op  $\Box$  om de watch in te schakelen.
	- Als u het koppelingsproces eerder hebt overgeslagen of uw watch hebt gekoppeld aan een andere telefoon, drukt u op  $\Box$ , en selecteert u  $\ddot{Q}$  > Telefoon > Koppel telefoon om de koppelingsmodus handmatig te openen.
- **3** Selecteer een optie:
	- Als dit de eerste watch of het eerste toestel is die u koppelt met de Garmin Connect app, volgt u de instructies op het scherm.
	- Als u al een andere watch of een ander toestel hebt gekoppeld met de Garmin Connect app, via het  $\blacksquare$  of , selecteert u **Garmin toestellen** > **Voeg toestel toe**, en volgt u de instructies op het scherm.

# De watch gebruiken

**Polsgebaar**: Draai en til uw pols op in de richting van uw lichaam om het scherm in te schakelen. Draai uw pols weg van uw lichaam om het scherm uit te schakelen.

**Dubbeltikken**: Tik twee keer op het aanraakscherm $\Omega$  om de watch uit de slaapstand te halen.

**OPMERKING:** Het watchscherm is uitgeschakeld totdat u het inschakelt. Als het scherm uit is, blijft de watch actief en legt het gegevens vast.

**Druk op:** Druk op **3** (2) om de watch te activeren.

Druk op om het menu vanaf de primaire watch face te openen en te sluiten.

Druk op **om** terug te keren naar het vorige scherm.

**Vasthouden**: Houd tijdens een activiteit met tijdmeting  $\blacksquare$  ingedrukt om de timer te stoppen.

Om hulp te vragen, houdt u **ingedrukt totdat u drie trillingen voelt en laat u de knop los (***Hulp vragen***,** pagina 22).

**Vegen**: Veeg over het aanraakscherm omhoog of omlaag om door widgets en menuopties te bladeren.

Veeg op de watch face naar rechts om het bedieningsmenu weer te geven.

**Tikken**: Tik op het aanraakscherm om een selectie te maken.

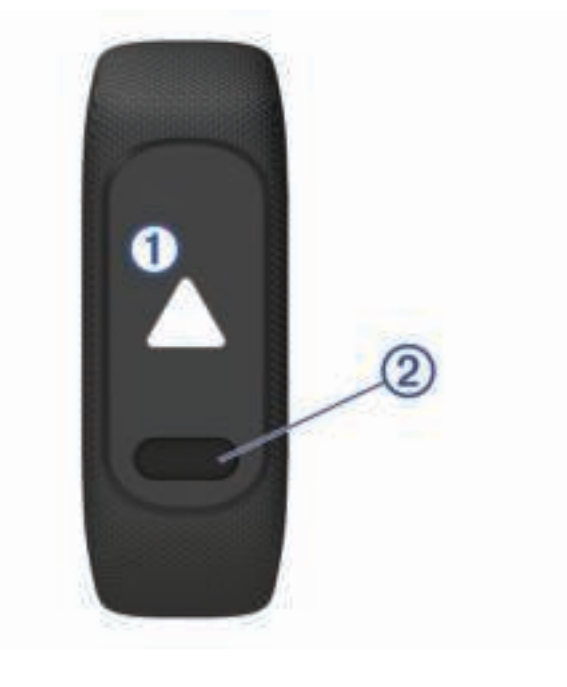

# De watch in- en uitschakelen

De vívosmart 5 watch wordt automatisch geactiveerd wanneer u ermee aan de slag gaat.

**1** Selecteer een optie om het scherm in te schakelen:

- Dubbeltik op het aanraakscherm.
- $\cdot$  Druk op  $\bullet$ .
- Draai en til uw pols op richting uw lichaam.

**OPMERKING:** U kunt de watch niet activeren met een beweging wanneer de modus Niet storen is ingeschakeld (*De modus Niet storen gebruiken*, pagina 20).

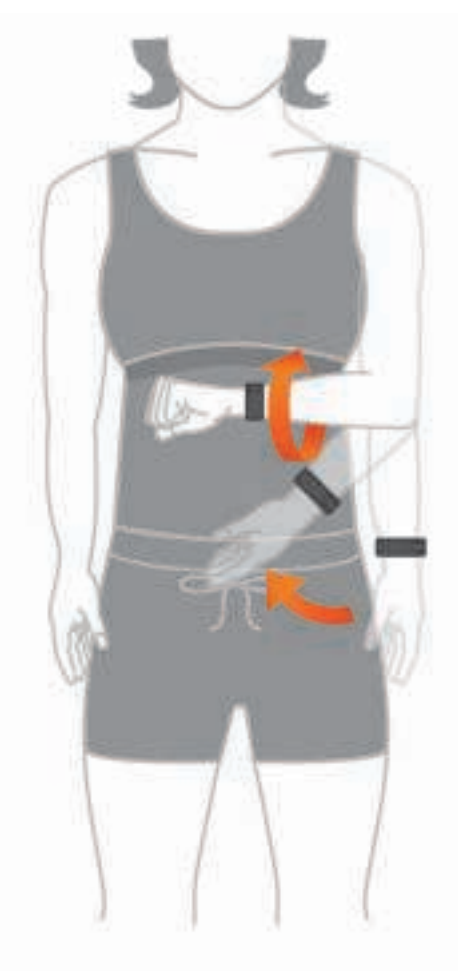

**2** Draai uw pols van uw lichaam af om het scherm uit te schakelen. **OPMERKING:** Het scherm wordt uitgeschakeld als het inactief is. Als het scherm uit is, blijft de watch actief en legt het gegevens vast.

# Widgets en menu's bekijken

• Druk op de watch face op som het hoofdmenu weer te geven.

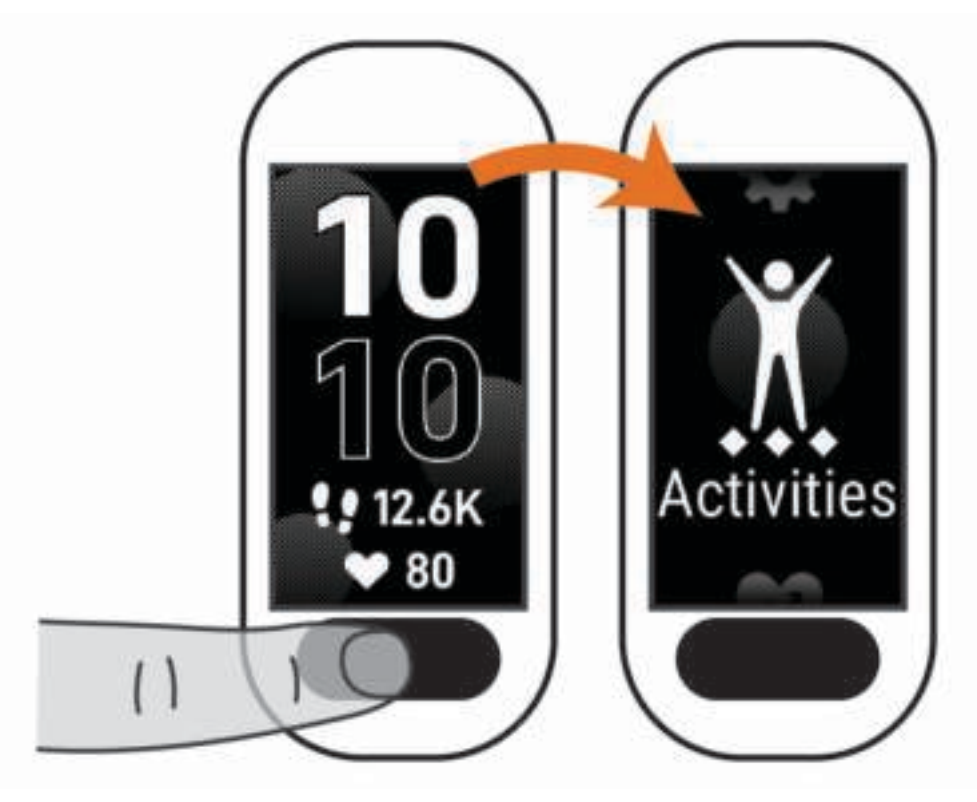

• Veeg op de watch face naar rechts om het bedieningsmenu weer te geven.

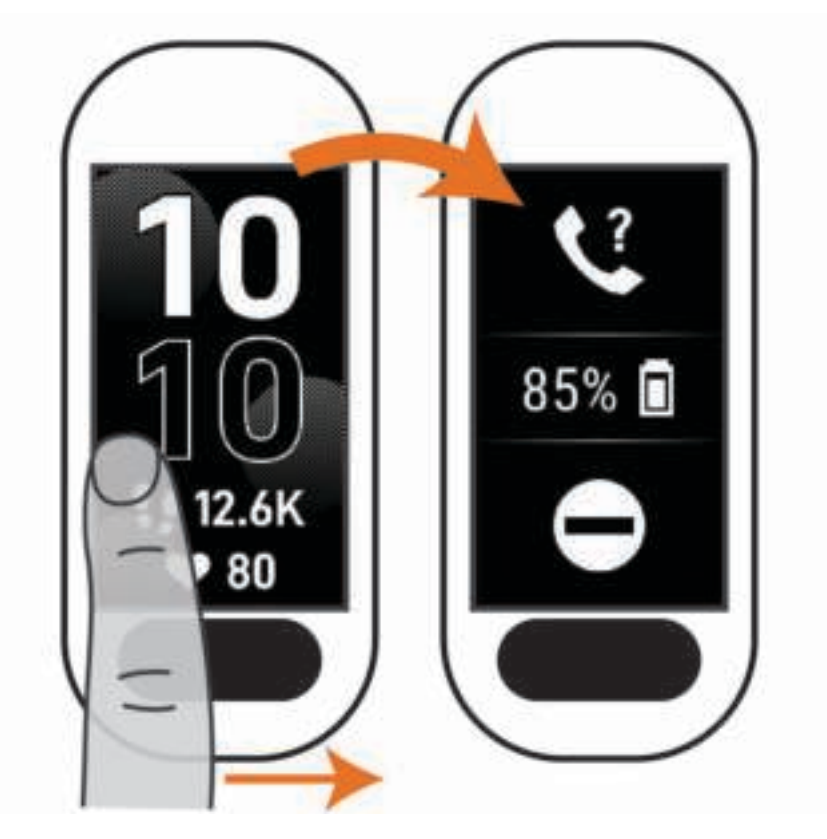

• Veeg op de watch face omhoog of omlaag om de widgets weer te geven.

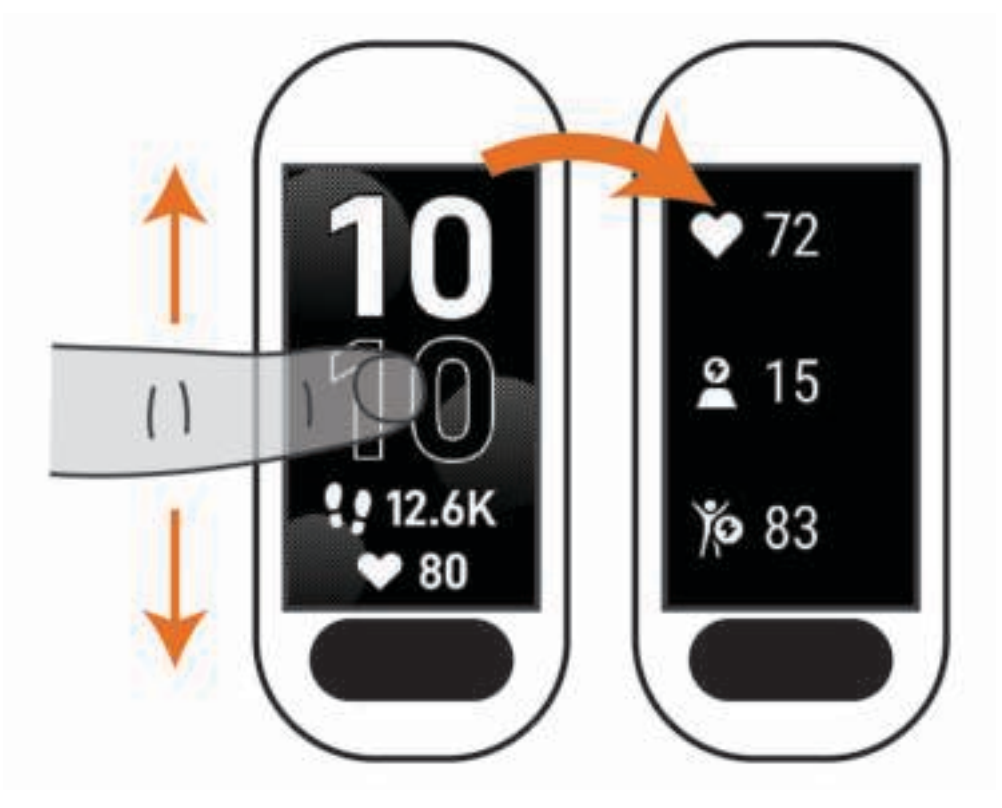

# **Menuopties**

U kunt op drukken als u het menu wilt weergeven. **TIP:** Veeg om door de menuopties te bladeren.

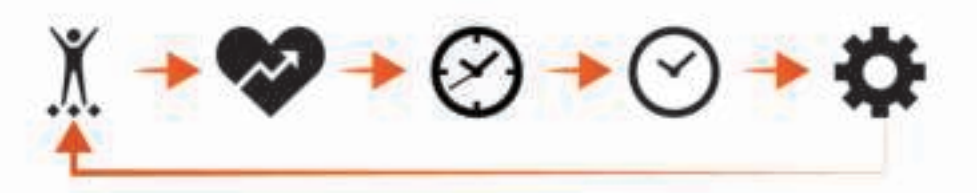

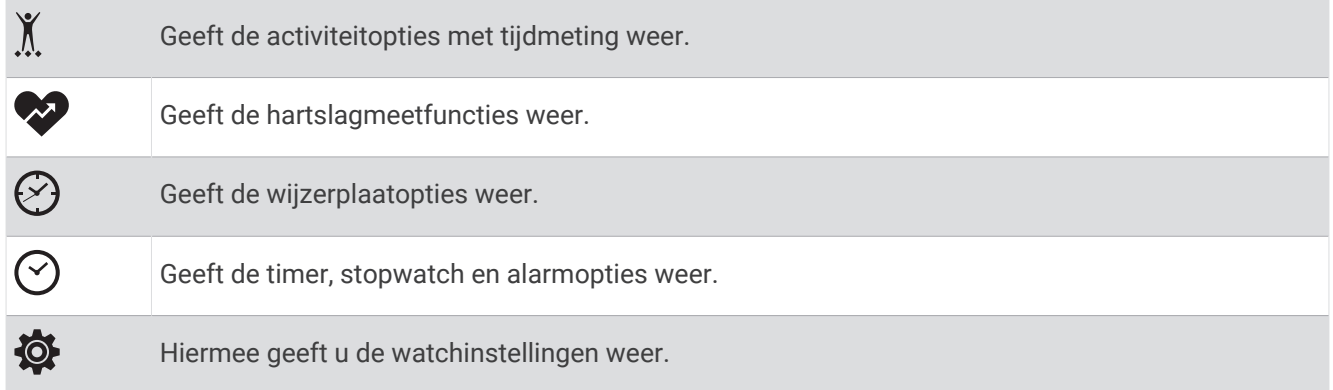

## De watch dragen

#### **VOORZICHTIG**

Sommige gebruikers kunnen last krijgen van huidirritatie na langdurig gebruik van de watch, vooral als de gebruiker een gevoelige huid heeft of allergisch is. Als u merkt dat uw huid geïrriteerd is, verwijder de watch dan en geef uw huid de tijd om te herstellen. Zorg ervoor dat de watch schoon en droog is en draai hem niet te strak aan om huidirritatie te voorkomen. Ga voor meer informatie naar garmin.com/fitandcare.

• Draag de watch om uw pols, boven uw polsgewricht.

**OPMERKING:** De watch dient stevig vast te zitten, maar niet te strak. Voor een nauwkeurigere hartslagmeting, mag de watch tijdens het hardlopen of de training niet bewegen. Voor pulse oxymeterwaarden moet u bewegingloos blijven.

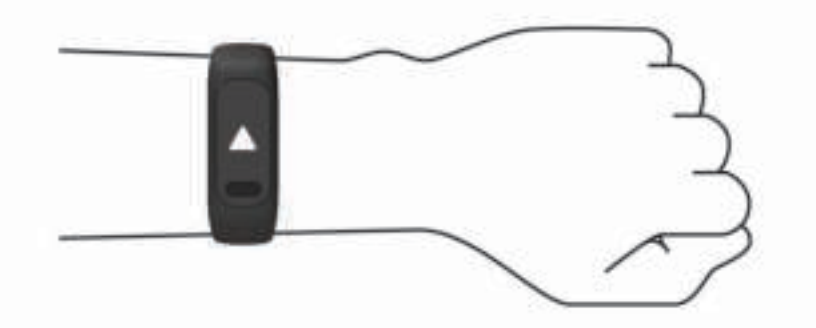

**OPMERKING:** De optische sensor bevindt zich aan de achterkant van de watch.

- Raadpleeg *Problemen oplossen*, pagina 33 voor meer informatie over de hartslag aan de pols.
- Zie *Tips voor grillige pulse oxymeter-gegevens*, pagina 36 voor meer informatie over de Pulse Ox metersensor.
- Ga naar garmin.com/ataccuracy voor meer informatie over nauwkeurigheid.
- Ga voor meer informatie over onderhoud en ondersteuning voor uw watch naar www.garmin.com/fitandcare.

### Gegevensvelden watch face

Op sommige vívosmart 5 wijzerplaten worden gegevensvelden weergegeven (*De watch face wijzigen*,

pagina 24). U kunt op de watch face (1) tikken om door stappen, hartslag, batterijniveau, datum, weer, aantal verbrande calorieën, minuten intensieve training en Body Battery™ te bladeren. De laatste gegevensvelden die u selecteert, worden weergegeven wanneer het scherm wordt uitgeschakeld en weer wordt ingeschakeld.

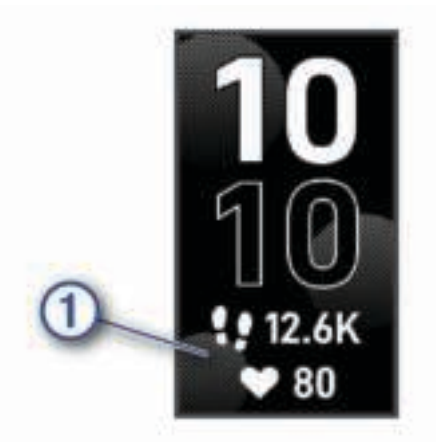

# **Widgets**

Uw watch wordt geleverd met vooraf geïnstalleerde widgets die u direct informatie geven. U kunt vegen over het aanraakscherm om door de widgets te bladeren. Voor sommige widgets is koppeling met een telefoon vereist. **OPMERKING:** U kunt de Garmin Connect app gebruiken om widgets toe te voegen of te verwijderen.

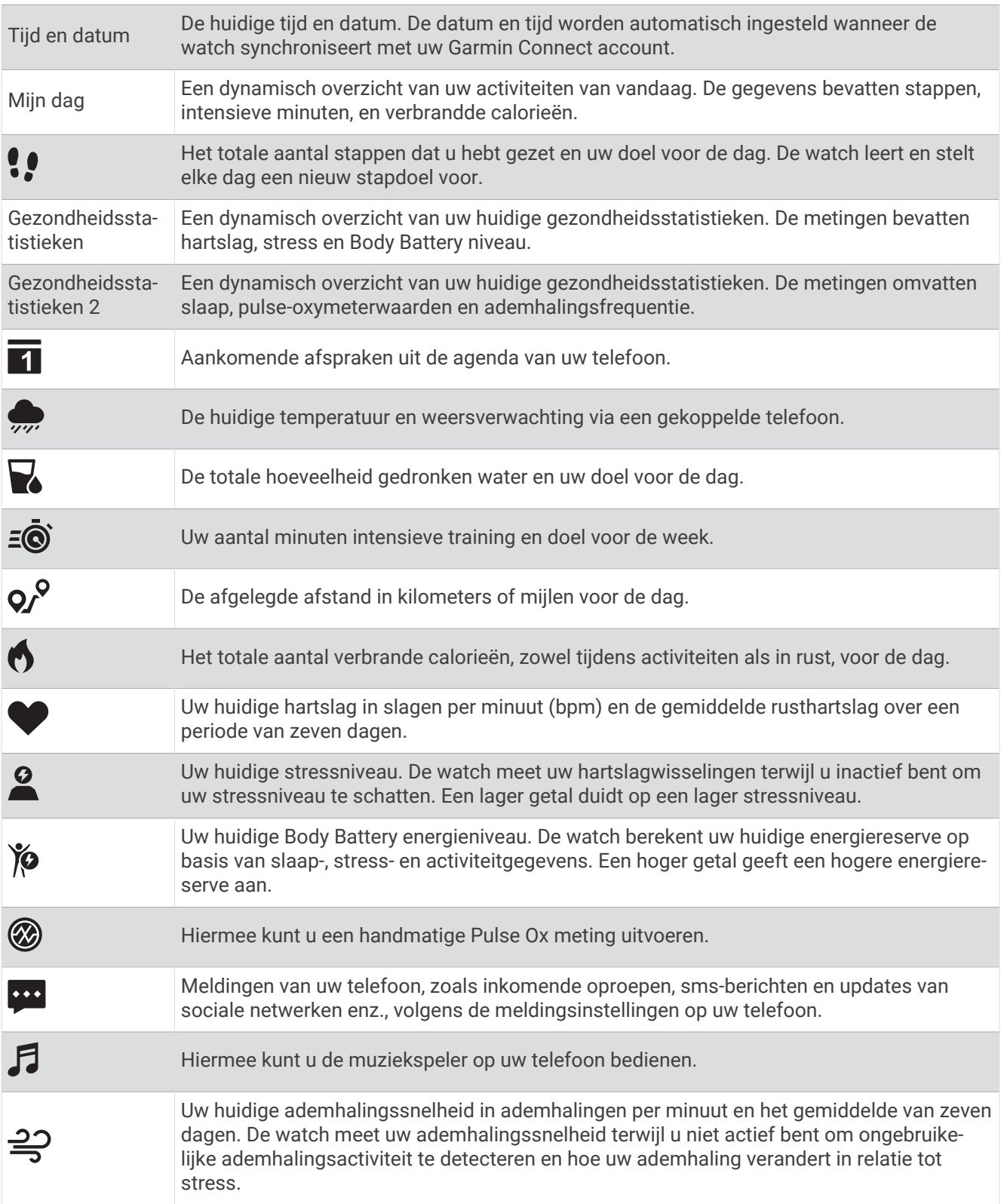

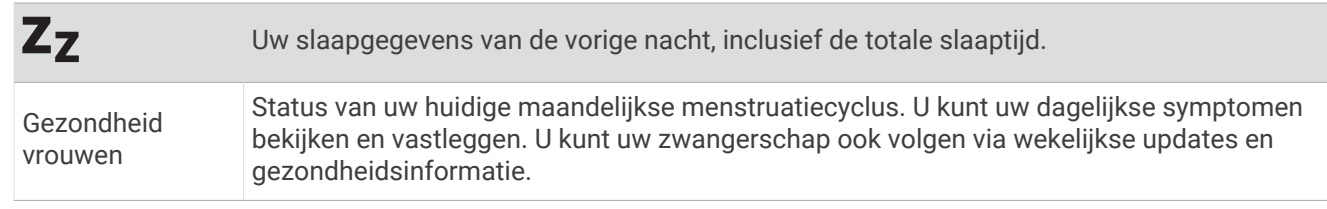

# **Stapdoel**

Uw watch maakt automatisch een dagelijks stapdoel dat is gebaseerd op uw voorgaande activiteitenniveaus. De watch laat op basis van uw bewegingen gedurende de dag zien  $\Omega$  hoe u uw dagelijkse doel nadert  $\Omega$ . Uw watch begint met een standaarddoel van 7.500 stappen per dag.

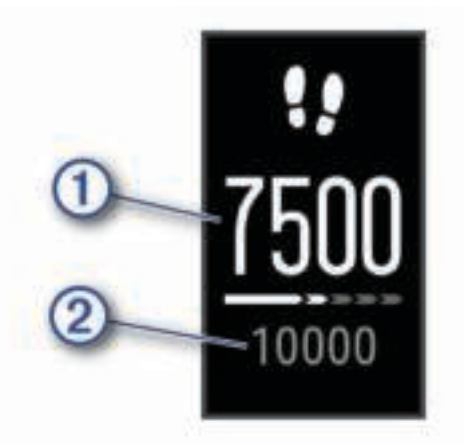

Als u ervoor kiest de functie Automatisch doel niet te gebruiken, kunt u deze uitschakelen en een persoonlijk stapdoel instellen op uw Garmin Connect account (*Instellingen voor activiteiten volgen*, pagina 28).

# Bewegingsbalk

Langdurig zitten kan leiden tot ongewenste veranderingen in uw metabolisme. De bewegingsbalk spoort u aan om te blijven bewegen. Na een uur van inactiviteit verschijnt de bewegingsbalk 1. Vervolgens verschijnen extra segmenten  $\circled{2}$  in de balk na elke volgende 15 minuten van inactiviteit.

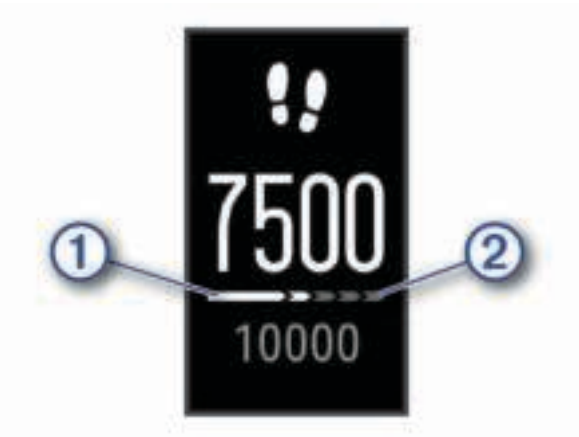

U kunt de bewegingsbalk herstellen door een stukje te lopen.

# Minuten intensieve training

Om uw gezondheid te verbeteren, adviseren organisaties als de World Health Organization, ten minste 150 minuten activiteit per week met gemiddelde inspanning, zoals wandelen met verende tred, of 75 minuten activiteit per week met intensieve inspanning, zoals hardlopen.

De watch registreert de intensiviteit van uw activiteit en de tijd die u besteedt aan activiteiten van gemiddelde tot hoge intensiviteit (hartslaggegevens zijn vereist om hoge intensiviteit te kwantificeren). De watch telt het aantal minuten gemiddelde intensiviteit op bij het aantal minuten hoge intensiviteit. Na optelling is het totale aantal minuten hoge intensiviteit verdubbeld.

#### Minuten intensieve training opbouwen

Uw vívosmart 5 watch berekent het aantal minuten intensieve training door uw hartslaggegevens te vergelijken met uw gemiddelde hartslag in rust. Als de hartslag is uitgeschakeld, berekent de watch het aantal minuten gemiddelde inspanning door het aantal stappen per minuut te analyseren.

- Begin een activiteit met tijdmeting voor de meest nauwkeurige berekening van het aantal minuten intensieve training.
- Draag uw watch dag en nacht om uw hartslag in rust zo nauwkeurig mogelijk te meten.

### Nauwkeurigheid van geschatte verbrande calorieën verbeteren

De watch geeft een schatting weer van het totale aantal verbrande calorieën voor de huidige dag. U kunt de nauwkeurigheid van deze schatting verbeteren door buiten 15 minuten stevig te wandelen of hard te lopen.

- **1** Veeg om de calorieënwidget weer te geven.
- 2 Selecteer<sup>1</sup>

**OPMERKING:** wordt weergegeven als calorieën moeten worden gekalibreerd. Deze kalibratieprocedure hoeft slechts één keer te worden uitgevoerd. Als u al een wandeling of hardloopsessie met tijdmeting hebt geregistreerd, wordt  $\bigoplus$  mogelijk niet weergegeven.

**3** Volg de instructies op het scherm.

### Widgets voor gezondheidsstatistieken

De widgets Gezondheidsstatistieken en Gezondheidsstatistieken 2 bieden in één oogopslag een overzicht van uw gezondheidsgegevens. De widgets bevatten dynamische overzichten die gedurende de dag worden bijgewerkt. De gegevens omvatten uw hartslag, stressniveau, Body Battery niveau, slaap, pulse-oxymeterwaarde en ademhalingsfrequentie.

**OPMERKING:** U kunt elke waarde selecteren om extra informatie weer te geven.

# Body Battery

Uw watch analyseert de variatie in uw hartslag, uw stressniveau, slaapkwaliteit en activiteitsgegevens om uw algemene Body Battery niveau te bepalen. Net als een brandstofmeter van een auto, geeft het de hoeveelheid beschikbare reserve-energie aan. Het Body Battery niveaubereik ligt tussen 0 tot 100, waarbij 0 tot 25 staat voor een lage energiereserve, 26 tot 50 voor een gemiddelde energiereserve, 51 tot 75 voor een hoge energiereserve, en 76 tot 100 voor een zeer hoge energiereserve.

U kunt uw watch synchroniseren met uw Garmin Connect account om uw meest actuele Body Battery niveau, trends op lange termijn en extra details te bekijken (*Tips voor betere Body Battery gegevens*, pagina 35).

#### De widget Body Battery weergeven

De Body Battery widget geeft uw huidige Body Battery niveau weer.

- **1** Veeg om de Body Battery widget weer te geven.
- **2** Tik op het aanraakscherm om de Body Battery grafiek te bekijken.

De grafiek toont uw recente Body Battery activiteit en hoge en lage niveaus voor de afgelopen acht uur.

# Hartslagvariaties en stressniveau

De watch analyseert uw hartslagvariaties terwijl u inactief bent om uw algehele stressniveau te bepalen. Training, fysieke activiteit, slaap, voeding en algemene stress beïnvloeden allemaal uw stressniveau. Het stressniveau wordt aangegeven op een schaal van 0 tot 100, waarbij 0 tot 25 een rusttoestand, 26 tot 50 een laag stressniveau, 51 tot 75 een gemiddeld stressniveau en 76 tot 100 een hoog stressniveau aangeeft. Als u uw stressniveau kent, kunt u stressvolle momenten op een dag beter identificeren. Voor optimale resultaten kunt u de watch het beste ook 's nachts dragen.

U kunt uw watch synchroniseren met uw Garmin Connect account om uw stressniveau gedurende de dag, langetermijntrends en meer details te bekijken.

#### De stressniveauwidget weergeven

De stressniveauwidget geeft uw huidige stressniveau weer.

- **1** Veeg om de stressniveauwidget weer te geven.
- **2** Tik op het aanraakscherm om uw stressniveaus van de afgelopen vier uur weer te geven.
- **3** Veeg naar links en selecteer  $\triangleright$  om een begeleide ademhalingsoefening te starten (optioneel).

# De hartslagwidget gebruiken

De hartslagwidget geeft uw huidige hartslag weer in slagen per minuut (bpm). Voor meer informatie over de nauwkeurigheid van uw hartslagwaarden, gaat u naar garmin.com/ataccuracy.

**1** Veeg om de hartslagwidget te bekijken.

De widget toont uw huidige hartslag en uw gemiddelde waarde voor de hartslag in rust (HSR) voor de afgelopen 7 dagen.

**2** Tik op het aanraakscherm om de hartslaggrafiek te bekijken.

In de grafiek worden uw recente hartslagactiviteit en de hoge en lage hartslag van het afgelopen uur weergegeven.

### De widget voor tracking van hydratatie gebruiken

De widget voor tracking van hydratatie toont uw vloeistofinname en uw dagelijkse hydratiedoel.

- **1** Veeg om de hydratatiewidget weer te geven.
- **2** Selecteer  $+$  voor elke dosis vloeistof die u consumeert (1 kop, 250 ml of 8 oz.).

**TIP:** U kunt uw hydratatie-instellingen, zoals gebruikte eenheden en dagelijkse doelen, aanpassen in uw Garmin Connect account.

**TIP:** U kunt een herinnering instellen om te drinken (*Een waarschuwing om te drinken instellen*, pagina 26).

#### Tracking van menstruatiecyclus

Uw menstruatiecyclus is een belangrijk onderdeel van uw gezondheid. U kunt uw watch gebruiken om fysieke symptomen, libido, seksuele activiteit, ovulatiedagen en meer vast te leggen (*Bijhouden van uw menstruatiecyclus*, pagina 10). U kunt meer te weten komen en deze functie configureren in de instellingen voor de Gezondheidsstatistieken van de Garmin Connect app.

- Tracking en details van menstruatiecyclus
- Fysieke en emotionele symptomen
- Voorspellingen van menstruatie en vruchtbaarheid
- Informatie over gezondheid en voeding

**OPMERKING:** U kunt de Garmin Connect app gebruiken om widgets toe te voegen of te verwijderen.

#### Bijhouden van uw menstruatiecyclus

Voordat u informatie over uw menstruatiecyclus kunt bijhouden op uw vívosmart 5 watch, moet u tracking van de menstruatiecyclus instellen in de Garmin Connect app.

- **1** Veeg om de widget voor het bijhouden van de gezondheid van vrouwen weer te geven.
- **2** Tik op het touchscreen.
- **3** Selecteer  $+$ .
- **4** Als vandaag een ovulatiedag is, selecteert u **Menstruatie gestart** >  $\mathcal{I}$ .
- **5** Selecteer een optie:
	- Selecteer de mate van menstrueren bij **Vloed**.
	- Als u uw fysieke symptomen, zoals acne, rugpijn en vermoeidheid, wilt vastleggen, selecteert u **Symptomen**.
	- Als u uw stemming wilt vastleggen, selecteert u **Gemoedstoestand**.
	- Als u uw afscheiding wilt vastleggen, selecteert u **Afscheiding**.
	- Als u de huidige datum als ovulatiedag wilt instellen, selecteert u **Ovulatiedag**.
	- Als u uw seksuele activiteit wilt vastleggen, selecteert u **Seksuele activiteit**.
	- Als u uw libido wilt beoordelen van laag tot hoog, selecteert u **Seksuele drift**.
	- Als u de huidige datum als ovulatiedag wilt instellen, selecteert u **Menstruatie gestart**.

# Zwangerschap volgen

De functie voor het volgen van de zwangerschap geeft wekelijkse updates over uw zwangerschap weer en geeft informatie over gezondheid en voeding. U kunt uw watch gebruiken om lichamelijke en emotionele symptomen, bloedglucosemetingen en de beweging van de baby te registreren (*Uw zwangerschapsgegevens registreren*, pagina 11). U kunt meer te weten komen en deze functie configureren in de instellingen voor de Gezondheidsstatistieken van de Garmin Connect app.

#### Uw zwangerschapsgegevens registreren

Voordat u uw gegevens kunt registreren, moet u het volgen van uw zwangerschap instellen in de Garmin Connect app.

**1** Veeg om de widget voor het bijhouden van de gezondheid van vrouwen weer te geven.

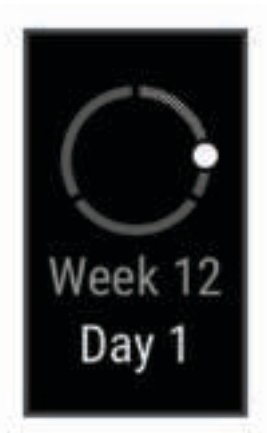

- **2** Tik op het touchscreen.
- **3** Selecteer een optie:
	- Selecteer **Symptomen** om uw lichamelijke symptomen, stemming en meer vast te leggen.
	- Selecteer **Bloedglucose** om uw glucosewaarden voor en na de maaltijd en voor het naar bed gaan vast te leggen.
	- Selecteer **Beweging** om een stopwatch of timer te gebruiken om de bewegingen van de baby te registreren.
- **4** Volg de instructies op het scherm.

# Muziek afspelen

Met de muziekbedieningswidget kunt u de muziek op uw telefoon bedienen via uw vívosmart 5 watch. Met de widget bedient u de actieve of de laatste actieve mediaspeler-app op uw telefoon. Als er geen mediaspeler actief is, geeft de widget geen track-informatie weer en moet u het afspelen starten vanaf uw telefoon.

- **1** Start op uw telefoon met het afspelen van een nummer of een afspeellijst.
- **2** Veeg over uw vívosmart 5 watch om de widget voor muziekbediening weer te geven.

### Meldingen weergeven

Wanneer uw watch is gekoppeld met de Garmin Connect app, kunt u meldingen van uw smartphone op uw watch bekijken, zoals tekstberichten en e-mails.

- **1** Veeg om de meldingenwidget weer te geven.
- **2** Selecteer een melding.

**TIP:** Veeg omhoog om oudere meldingen te bekijken.

**3** Tik op het aanraakscherm en selecteer  $\blacksquare$  om de melding te negeren.

#### Een sms-bericht beantwoorden

**OPMERKING:** Deze functie is alleen beschikbaar voor Android™ telefoons.

Wanneer u op uw vívosmart 5 watch een melding voor een sms-bericht ontvangt, kunt u een snel antwoord verzenden door dat uit een lijst met berichten te selecteren.

**OPMERKING:** Met deze functie verzendt u sms-berichten via uw telefoon. De reguliere limieten en kosten voor sms-berichten kunnen van toepassing zijn. Neem contact op met uw mobiele provider voor meer informatie.

- **1** Veeg om de meldingenwidget weer te geven.
- **2** Selecteer een sms-melding.
- **3** Tik op het aanraakscherm om de opties voor de melding weer te geven.
- **4** Selecteer .
- **5** Selecteer een bericht in de lijst.

Uw telefoon verzendt het geselecteerde bericht als een sms-bericht.

# **Training**

### Een activiteit met tijdmeting registreren

U kunt een activiteit met tijdmeting registreren die kan worden opgeslagen en verzonden naar uw Garmin Connect account.

- **1** Druk op **om** het menu weer te geven.
- **2** Selecteer  $\check{M}$ .
- **3** Veeg om door de activiteitenlijst te bladeren en selecteer een optie:
	- Selecteer  $\stackrel{\bullet}{\blacklozenge}$  voor wandelen.
	- Selecteer  $\mathcal{F}$  voor hardlopen.
	- Selecteer  $\dot{\mathbf{\hat{X}}}$  voor een cardioactiviteit.
	- Selecteer  $\stackrel{\bullet}{\bullet}$  voor krachttraining.
	- Selecteer  $\delta$ o voor een fietsactiviteit.
	- Selecteer  $\triangleq$  voor zwemmen in het zwembad.
	- Selecteer **A** voor een voga-activiteit.
	- Selecteer  $\mathbf{\hat{X}}$  voor andere activiteittypen.
	- Selecteer  $\triangle$  voor een cross-training-activiteit.
	- Selecteer  $\sum$  voor een stair stepper-activiteit.
	- Selecteer  $\hat{\mathbf{X}}$  voor een loopbandactiviteit.
	- Selecteer  $\mathbf{S}^2$  voor een ademhalingsactiviteit.
	- Selecteer voor een Pilates-activiteit.
	- Selecteer  $\boldsymbol{\dot{F}}$  voor een HIIT-activiteit.
	- Selecteer  $\frac{1}{20}$  voor een indoorroeiactiviteit.

**OPMERKING:** U kunt de Garmin Connect app gebruiken om activiteiten met tijdmeting toe te voegen of te verwijderen (*Instellingen voor activiteiten volgen*, pagina 28).

- **4** Selecteer om de activiteitentimer te starten.
- **5** Start de activiteit.
- **6** Veeg omhoog en omlaag om meer gegevensschermen te bekijken.

**TIP:** U kunt de Garmin Connect app gebruiken om gegevensschermen toe te voegen of te verwijderen (*Activiteitopties aanpassen*, pagina 27).

- **7** Nadat u uw activiteit hebt voltooid, houdt u **ingedrukt totdat**  $\bullet$  wordt weergegeven en de cirkel wordt gesloten.
- **8** Selecteer een optie:
	- Selecteer  $\blacklozenge$  om de activiteit op te slaan.
	- Selecteer  $\blacksquare$  om de activiteit te verwijderen.
	- $\cdot$  Selecteer  $\triangleright$  om de activiteit te hervatten.

# Een activiteit registreren met verbonden GPS

U kunt de watch verbinden met uw telefoon om GPS-gegevens te registreren voor uw wandel-, hardloop- of fietsactiviteit.

- **1** Druk op om het menu weer te geven.
- 2 Selecteer  $X$ .
- **3** Selecteer  $\hat{\mathbf{X}}$ ,  $\hat{\mathbf{X}}$  of  $\hat{\mathbf{S}}$ .
- **4** Open de Garmin Connect app.

OPMERKING: Als het niet lukt om de watch met uw telefoon te verbinden, kunt u  $\bigtimes$  selecteren om door te gaan met de activiteit. GPS-gegevens worden niet vastgelegd.

- **5** Selecteer  $\triangleright$  om de activiteitentimer te starten.
- **6** Start de activiteit.

Uw telefoon moet tijdens de activiteit binnen bereik zijn.

- **7** Nadat u uw activiteit hebt voltooid, houdt u  $\blacksquare$  ingedrukt totdat  $\blacksquare$  wordt weergegeven en de cirkel wordt gesloten.
- **8** Selecteer een optie:
	- $\cdot$  Selecteer  $\blacklozenge$  om de activiteit op te slaan.
	- Selecteer  $\blacksquare$  om de activiteit te verwijderen.
	- $\cdot$  Selecteer  $\triangleright$  om de activiteit te hervatten.

# Een krachttraining vastleggen

U kunt tijdens een krachttraining sets vastleggen. Een set bestaat uit meerdere herhalingen van een enkele beweging.

- **1** Druk op **o** om het menu weer te geven.
- **2** Selecteer  $\check{X} > \hat{\mathbf{A}}$ .
- **3** Selecteer  $\circled{Q}$  om het tellen van herhalingen en automatische setdetectie in te stellen.
- **4** Selecteer de tuimelschakelaar om **Herhalingsteller** en **Autom. set** in te schakelen.
- **5** Druk op om terug te keren naar het scherm van de activiteitentimer.
- **6** Selecteer  $\triangleright$  om de activiteitentimer te starten.
- **7** Start uw eerste set.

De watch telt uw herhalingen.

- **8** Veeg om meer gegevensschermen te bekijken (optioneel).
- **9** Druk op **om** een set te voltooien.

**OPMERKING:** Selecteer indien nodig som het aantal herhalingen te bewerken.

10 Selecteer **v** om de rusttijd te starten.

Een rusttimer wordt weergegeven.

- **11** Druk op om de volgende set te starten.
- **12** Herhaal stap 9 tot en met 11 tot uw activiteit is voltooid.
- 13 Nadat u uw activiteit hebt voltooid, houdt u **ingedrukt totdat O** wordt weergegeven en de cirkel wordt gesloten.
- **14** Selecteer een optie:
	- $\cdot$  Selecteer  $\blacklozenge$  om de activiteit op te slaan.
	- Selecteer  $\blacksquare$  om de activiteit te verwijderen.
	- $\cdot$  Selecteer  $\triangleright$  om de activiteit te hervatten.

#### Tips voor het vastleggen van krachttrainingsactiviteiten

• Kijk niet op de watch terwijl u herhalingsoefeningen uitvoert.

U kunt de watch gebruiken aan het begin en einde van elke set en tijdens rustpauzes.

- Concentreer u tijdens herhalingsoefeningen volledig op de correcte uitvoering ervan.
- Voer lichaamsgewichttrainingen of vrije gewichtstrainingen uit.
- Voer herhalingsoefeningen uit met een consistent, groot bewegingsbereik. Elke keer wanneer de arm met de watch in de startpositie terugkeert, wordt als een herhaling geteld. **OPMERKING:** Beenoefeningen worden mogelijk niet geteld.
- Schakel automatische setdetectie in om uw sets te starten en te stoppen.
- Na afloop kunt u uw krachttrainingsacitiviteit opslaan en verzenden naar uw Garmin Connect account. U kunt de tools in uw Garmin Connect account gebruiken om activiteitgegevens weer te geven en te bewerken.

# Een zwemactiviteit opnemen

**OPMERKING:** Hartslagmeting wordt niet weergegeven tijdens het zwemmen. U kunt hartslaggegevens bekijken in de opgeslagen activiteit in de Garmin Connect app.

- **1** Druk op **o** om het menu weer te geven.
- 2 Selecteer  $\tilde{X} > \hat{\epsilon}$ .

**OPMERKING:** U kunt de Garmin Connect app gebruiken om activiteiten toe te voegen of te verwijderen (*Activiteitopties aanpassen*, pagina 27).

- **3** Selecteer een zwembadformaat.
- 4 Selecteer
- **5** Selecteer om de activiteitentimer te starten.

De watch legt alleen activiteitgegevens vast als de activiteitentimer loopt.

**6** Start de activiteit.

De watch geeft uw afstand en zwemintervallen of baanlengten weer.

- **7** Nadat u uw activiteit hebt voltooid, houdt u **in** ingedrukt totdat **O** wordt weergegeven en de cirkel wordt gesloten.
- **8** Selecteer een optie:
	- $\cdot$  Selecteer  $\blacklozenge$  om de activiteit op te slaan.
	- Selecteer  $\blacksquare$  om de activiteit te verwijderen.
	- $\cdot$  Selecteer  $\triangleright$  om de activiteit te hervatten.

# De loopbandafstand kalibreren

Als u nauwkeurigere afstanden voor het hardlopen op de loopband wilt vastleggen, kalibreert u de loopbandafstand nadat u minimaal 1,5 km (1 mijl) op de loopband hebt gelopen. Als u verschillende loopbanden gebruikt, kunt u de loopbandafstand handmatig kalibreren op elke loopband of na elke hardloopsessie.

- **1** Start een activiteit op de loopband (*Een activiteit met tijdmeting registreren*, pagina 12).
- **2** Laat de loopband draaien totdat uw vívosmart 5 watch ten minste 1,5 km (1 mijl) heeft opgenomen.
- **3** Wanneer u klaar bent met hardlopen, selecteert u $\blacktriangledown$ .
- **4** Op het scherm van de loopband kunt u de afgelegde afstand bekijken.
- **5** Selecteer een optie:
	- Tik op het touchscreen en voer de loopbandafstand op uw watch in om de eerste keer te kalibreren.
	- Als u na de eerste kalibratie handmatig wilt kalibreren, selecteert u  $\bullet$  en voert u de loopbandafstand in op uw watch.

# **Hartslagmeetfuncties**

Uw toestel beschikt over een hartslagmenu waardoor u uw hartslaggegevens aan de pols kunt bekijken.

Geeft uw huidige VO2 max. weer. Dit is een indicatie van atletische prestaties, deze waarde groeit mee met uw fitheid (*Geschat VO2 max. weergeven*, pagina 17). Verzendt uw huidige hartslaggegevens naar een compatibel toestel (*Hartslaggegevens verzenden naar Garmin® devices*, pagina 17). Geeft uw huidige fitnessleeftijd weer, gebaseerd op uw VO2 max., hartslag in rust en BMI (Body Mass Index). (*Uw fitnessleeftijd weergeven*, pagina 17) Ř

Voor de meest nauwkeurige fitnessleeftijd dient u uw gebruikersprofiel in uw Garmin Connect account in te stellen.

# Instellingen polshartslagmeter

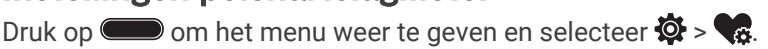

**Status**: Hiermee kunt u de polshartslagmeter in- of uitschakelen.

- **HS-waarschuwingen**: Hiermee kunt u de watch instellen om u te waarschuwen wanneer uw hartslag een bepaalde drempel overschrijdt of onder een ingestelde drempelwaarde zakt na een periode van inactiviteit (*Abnormale-hartslagwaarschuwingen instellen*, pagina 18).
- **Pulseoxymeter**: Hiermee stelt u in dat uw watch pulse-oxymeterwaarden registreert tijdens inactieve momenten overdag of continu terwijl u slaapt. (*Slaap bijhouden van Pulse Ox meter inschakelen*, pagina 16)

# Pulse Ox meter

De vívosmart 5 watch beschikt over een pulse oxymeter op de pols om de zuurstofsaturatie in uw bloed te meten. Als u weet wat uw zuurstofsaturatie is, kan dit waardevol zijn om uw algehele gezondheid te begrijpen en u te helpen bepalen hoe uw lichaam zich aanpast aan de hoogte. De watch meet uw bloedzuurstofniveau door licht op de huid te schijnen en te meten hoeveel licht wordt geabsorbeerd. Dit wordt SpO<sub>2</sub> genoemd.

Op de watch verschijnen uw pulse-oxymeterwaarden als een SpO<sub>2</sub>-percentage. Op uw Garmin Connect account kunt u extra gegevens over uw pulse-oxymeterwaarden bekijken, inclusief trends over meerdere dagen. (*Slaap bijhouden van Pulse Ox meter inschakelen*, pagina 16). Ga voor meer informatie over de nauwkeurigheid van de pulsoximeter naar garmin.com/ataccuracy.

#### Pulse Ox metingen verkrijgen

U kunt op elk gewenst moment handmatig een pulse-oxymeting op uw watch starten. De nauwkeurigheid van deze metingen kan variëren op basis van uw bloedstroom, de plaatsing van de watch op uw pols en hoe bewegingloos u bent (*Tips voor grillige pulse oxymeter-gegevens*, pagina 36).

**1** Draag de watch om uw pols, boven uw polsgewricht.

De watch dient stevig vast te zitten, maar niet te strak.

- **2** Veeg om de pulse oxymeter widget weer te geven.
- **3** Tik op het aanraakscherm en veeg naar links.
- **4** Selecteer om de pulse-oxymeting te starten.
- **5** Houd de arm waaraan u de watch draagt ter hoogte van uw hart terwijl de watch de zuurstofsaturatie van uw bloed leest.
- **6** Beweeg niet.

De watch toont uw zuurstofsaturatie als een percentage.

**OPMERKING:** U kunt slaapgegevens van pulse oxymeter inschakelen en bekijken in uw Garmin Connect account (*Slaap bijhouden van Pulse Ox meter inschakelen*, pagina 16).

#### Slaap bijhouden van Pulse Ox meter inschakelen

Voordat u de functie voor het registreren van slaapgegevens via de pulse-oxymeter kunt gebruiken, moet u uw vívosmart 5 watch instellen als uw primaire activiteitentracker in uw Garmin Connect account (*Instellingen voor activiteiten volgen*, pagina 28).

U kunt uw watch zodanig instellen dat uw bloedzuurstofniveau of SpO2 tijdens uw slaapperiode maximaal 4 uur doorlopend wordt gemeten*Tips voor grillige pulse oxymeter-gegevens*, pagina 36.

**OPMERKING:** Ongebruikelijke slaapposities kunnen een abnormaal lage SpO2-meting tijdens de slaaptijd veroorzaken.

- **1** Houd ingedrukt om het menu weer te geven.
- **2** Selecteer  $\overline{\mathbf{\Omega}} > \mathbf{\mathbb{Q}}$  > Pulseoxymeter > In slaapstand.

# Over VO2 max. indicaties

VO2 max. is het maximale zuurstofvolume (in milliliter) dat u kunt verbruiken per minuut, per kilo lichaamsgewicht tijdens maximale inspanning. In eenvoudige bewoordingen: VO2 max. is een indicatie van uw cardiovasculaire kracht, die meegroeit met uw fitnessniveau.

Op de watch wordt uw geschatte VO2 max. weergegeven met een getal en een beschrijving. Op uw Garmin Connect account kunt u meer gegevens over uw geschatte VO2 max. bekijken, zoals uw fitnessleeftijd.

Gegevens over uw VO2 max. worden geleverd door Firstbeat Analytics™ . De analyse van VO2 max. wordt geleverd met toestemming van The Cooper Institute<sup>®</sup>. Raadpleeg de appendix (Standaardwaarden VO2 Max., pagina 37), en ga naar www.CooperInstitute.org voor meer informatie.

#### Geschat VO2 max. weergeven

De watch heeft gegevens nodig van uw polshartslagmeter en u moet 15 minuten stevig wandelen of hardlopen met tijdmeting voordat het device uw geschatte VO2 max. kan weergeven.

- 1 Houd ingedrukt om het menu weer te geven.
- **2** Selecteer  $\mathbf{2}$  >  $\mathbf{V}$   $\mathbf{0}$   $\mathbf{2}$

Als u al een stevige wandeling of hardloopsessie van 15 minuten hebt vastgelegd, wordt mogelijk uw geschatte VO2 max. weergegeven. De watch werkt de geschatte VO2 max. bij telkens wanneer u een wandeling of hardloopsessie met tijdmeting hebt voltooid.

**3** Volg de instructies op het scherm om uw geschatte VO2 max. op te halen.

Als de test is voltooid, wordt een bericht weergegeven.

**4** Als u handmatig een VO2-max.-test wilt starten om een bijgewerkte schatting te verkrijgen, tikt u op de huidige waarde en volgt u vervolgens de instructies.

De watch wordt bijgewerkt met uw nieuwe VO2-max.-schatting.

# Uw fitnessleeftijd weergeven

Voordat uw watch een nauwkeurige fitnessleeftijd kan berekenen, moet u de configuratie van het gebruikersprofiel in de Garmin Connect app voltooien.

Uw fitnessleeftijd geeft een indicatie van uw fitnessniveau vergeleken met een persoon van hetzelfde geslacht. Uw watch gebruikt informatie zoals uw leeftijd, BMI (Body Mass Index), hartslaggegevens in rust en een intensieve activiteitengeschiedenis om een fitnessleeftijd te verkrijgen. Als u een Garmin Index™ weegschaal hebt, gebruikt uw watch de meetwaarde voor percentage lichaamsvet in plaats van BMI om uw fitnessleeftijd te bepalen. Veranderingen in lichaamsbeweging en levensstijl kunnen van invloed zijn op uw fitnessleeftijd.

- **1** Druk op om het menu weer te geven.
- 2 Selecteer  $\mathcal{D}$  >  $\mathcal{E}$ .

# Hartslaggegevens verzenden naar Garmin<sup>\*</sup> devices

U kunt uw hartslaggegevens vanaf uw vívosmart 5 watch verzenden en op gekoppelde Garmin devices bekijken. U kunt bijvoorbeeld uw hartslaggegevens verzenden naar een Edge® device tijdens het fietsen of naar een VIRB® actiecamera tijdens een activiteit.

**OPMERKING:** Het verzenden van hartslaggegevens verkort de levensduur van batterij.

- **1** Houd ingedrukt om het menu weer te geven.
- 2 Selecteer  $\mathcal{D}$  >  $\mathcal{D}$ .

De vívosmart 5 watch begint met het verzenden van uw hartslaggegevens.

**OPMERKING:** Tijdens het verzenden van hartslaggegevens wordt de tijd op het scherm weergegeven.

**3** Koppel uw vívosmart 5 watch met een Garmin ANT+® compatibel device.

**OPMERKING:** De aanwijzingen voor het koppelen verschillen voor ieder Garmin compatibel toestel. Raadpleeg uw gebruikershandleiding.

**4** Druk op **o**m te stoppen met het verzenden van uw hartslaggegevens.

## Abnormale-hartslagwaarschuwingen instellen

#### **VOORZICHTIG**

Deze functie waarschuwt u alleen wanneer uw hartslag na een periode van inactiviteit een bepaald aantal slagen per minuut overschrijdt of daalt, zoals geselecteerd door de gebruiker. Deze functie waarschuwt u niet voor een mogelijke hartaandoening en is niet bedoeld om een medische aandoening of ziekte te behandelen of te diagnosticeren. Neem bij hartproblemen altijd contact op met uw zorgverlener.

- 1 Druk op  $\blacksquare$ .
- **2** Selecteer > > **HS-waarschuwingen**.
- **3** Selecteer **Hoog** of **Laag**.
- **4** Selecteer een drempelwaarde voor de hartslagfrequentie.
- **5** Selecteer de schakelaar om het alarm in te schakelen.

Zodra u boven of onder de aangepaste waarde komt, wordt een bericht weergegeven en trilt de watch.

# Klokken

# Een alarm instellen

U kunt meerdere alarmen instellen. U kunt elk alarm één keer of met regelmatige tussenpozen laten afgaan.

- 1 Druk op  $\blacksquare$ .
- **2** Selecteer  $\odot$  >  $\odot$  >  $+$ .
- **3** Selecteer een tijd.
- **4** Selecteer **Herhaal** en selecteer een optie (optioneel).

#### Een alarm verwijderen

- 1 Druk op  $\blacksquare$ .
- **2** Selecteer  $\heartsuit$  > **Alarm**.
- **3** Selecteer eerst een alarm en vervolgens **Wis**.

# De stopwatch gebruiken

- **1** Druk op **o** om het menu weer te geven.
- 2 Selecteer  $\odot$  >  $\odot$  .
- **3** Selecteer om de timer te starten.
- **4** Selecteer  $\bigcirc$  om de timer te stoppen.
- **5** Selecteer zo nodig  $\bullet \bullet \bullet > \bullet$  om de timer te resetten.

# De afteltimer instellen

- 1 Houd ingedrukt om het menu weer te geven.
- 2 Selecteer  $\odot$  >  $\ddot{\bullet}$ .
- 3 Selecteer<sup>10</sup>.
- **4** Selecteer een tijd.
- 5 Selecteer $\blacktriangleright$ .
- **6** Selecteer om de timer te starten.
- **7** Selecteer zo nodig  $\bigcirc$  om de timer te onderbreken.
- **8** Selecteer zo nodig  $\bullet \bullet \bullet > \bullet$  om de timer te resetten.

# Bluetooth connected functies

De vívosmart 5 watch heeft verschillende Bluetooth connected functies voor uw compatibele telefoon waarop de Garmin Connect app is geïnstalleerd.

- **Activiteit uploaden**: Uw activiteit wordt automatisch naar de Garmin Connect app verzonden, zodra u de app opent.
- **Assistance**: Hiermee kunt u via de Garmin Connect app een automatisch sms-bericht met uw naam en GPSlocatie sturen naar uw contactpersonen voor noodgevallen.
- **Zoek mijn watch**: Hiermee kunt u uw zoekgeraakte vívosmart 5 watch terugvinden als die is gekoppeld met uw telefoon en momenteel binnen bereik is.
- **Vind mijn telefoon**: Hiermee kunt u uw zoekgeraakte telefoon terugvinden als die is gekoppeld met uw vívosmart 5 watch en momenteel binnen bereik is.
- **Ongevaldetectie**: Via de Garmin Connect app kunt u een bericht sturen naar uw contacten voor noodgevallen als de vívosmart 5 watch een ongeval detecteert.
- **LiveTrack**: Geef uw vrienden en familie de gelegenheid om uw races en trainingsactiviteiten in real-time te volgen. U kunt volgers uitnodigen via e-mail of social media, waardoor zij uw live-gegevens op een Garmin Connect volgpagina kunnen zien.

**Muziekbediening**: Hiermee kunt u de muziekspeler op uw telefoon bedienen.

**Meldingen**: Hiermee kunt u meldingen van uw telefoon weergeven, zoals inkomende oproepen, sms-berichten, updates in sociale netwerken, agenda-afspraken en meer volgens de meldingsinstellingen op uw telefoon.

**Software-updates**: Uw watch downloadt draadloos de nieuwste software-update en installeert deze.

**Weerupdates**: Geeft de huidige temperatuur en weersverwachting van uw telefoon weer.

# Meldingen beheren

U kunt meldingen die op uw vívosmart 5 watch worden weergegeven, beheren vanaf uw compatibele telefoon. Selecteer een optie:

- Als u een iPhone® gebruikt, kunt u via de iOS® meldingsinstellingen de items selecteren die u op de watch wilt weergeven.
- Als u een Android telefoon gebruikt, selecteert u in de Garmin Connect app, **Instellingen** > **Meldingen**.

# Een zoekgeraakte telefoon terugvinden

Met deze functie kunt u een zoekgeraakte telefoon terugvinden die is gekoppeld via Bluetooth technologie en momenteel binnen bereik is.

**1** Veeg naar rechts om het bedieningsmenu weer te geven.

**OPMERKING:** U kunt de opties toevoegen aan het bedieningsmenu (*Het bedieningsmenu aanpassen*, pagina 24).

2 Selecteer<sup>2</sup>

De vívosmart 5 watch begint nu met zoeken naar uw gekoppelde telefoon. Uw telefoon geeft een geluidssignaal. De sterkte van het Bluetooth signaal wordt weergegeven op het scherm van uw vívosmart 5 watch. De Bluetooth signaalsterkte neemt toe naarmate u dichter bij uw telefoon komt.

**3** Druk op om het zoeken te staken.

# Een inkomende oproep ontvangen

Wanneer u een telefoonoproep ontvangt op uw verbonden telefoon, wordt op de vívosmart 5 watch de naam of het telefoonnummer van de beller weergegeven.

• Als u de oproep wilt beantwoorden, selecteert u het  $\mathcal{L}$ .

**OPMERKING:** Om met beller te prat.en gebruikt u uw verbonden smartphone.

- Als u de oproep wilt weigeren, selecteert u $\bigcap$ .
- Als u de oproep wilt weigeren en onmiddellijk daarna wilt antwoorden via een SMS-bericht, selecteert u selecteert u vervolgens een bericht uit de lijst.

**OPMERKING:** Deze functie is alleen beschikbaar als uw watch is verbonden met een Android telefoon die gebruikmaakt van Bluetooth technologie.

# De modus Niet storen gebruiken

U kunt de modus Niet storen gebruiken om meldingen, gebaren en waarschuwingen uit te schakelen. U kunt deze modus bijvoorbeeld gebruiken als u slaapt of naar een film kijkt.

**OPMERKING:** Via uw Garmin Connect account kunt u instellen dat de modus Niet storen tijdens uw gebruikelijke slaaptijden automatisch wordt ingeschakeld. U kunt uw normale slaaptijden instellen in de gebruikersinstellingen van uw Garmin Connect account (*Gebruikersprofielinstellingen*, pagina 28).

**1** Veeg naar rechts om het bedieningsmenu weer te geven.

**OPMERKING:** U kunt de opties toevoegen aan het bedieningsmenu (*Het bedieningsmenu aanpassen*, pagina 24).

2 Selecteer 2.

# **Ochtendrapport**

Uw watch geeft een ochtendrapport weer op basis van uw normale wektijd. Tik op het aanraakscherm om het rapport weer te geven, met informatie over weer, slaap, stappen, het bijhouden van de menstruatiecyclus of zwangerschap en kalendergebeurtenissen.

**OPMERKING:** U kunt uw weergavenaam aanpassen in uw Garmin Connect account (*Systeeminstellingen*, pagina 29).

# Garmin Connect

U kunt contact houden met uw vrienden via uw Garmin Connect account. Uw Garmin Connect account biedt u de hulpmiddelen om te volgen, te analyseren, te delen en elkaar aan te moedigen. Leg de prestaties van uw actieve levensstijl vast, zoals hardloopsessies, wandelingen, fietsritten en meer.

U kunt een gratis Garmin Connect account maken wanneer u uw watch met uw telefoon koppelt met behulp van de Garmin Connect app, of u kunt naar www.garminconnect.com gaan.

- **Uw voortgang volgen**: U kunt uw dagelijkse aantal stappen bijhouden, uzelf vergelijken met uw connecties en uw doelen behalen.
- **Uw activiteiten opslaan**: Nadat u een activiteit met tijdmeting met uw watch hebt voltooid en opgeslagen, kunt u die activiteit uploaden naar uw Garmin Connect account en zo lang bewaren als u wilt.
- **Uw gegevens analyseren**: U kunt meer gedetailleerde informatie over uw activiteit weergeven, zoals tijd, afstand, hartslag, verbrande calorieën en instelbare rapporten.

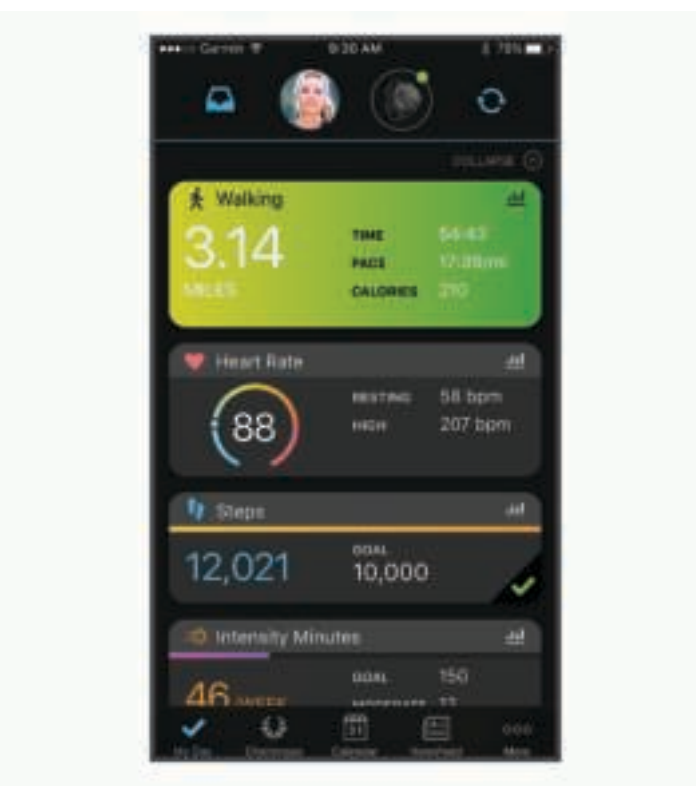

- **Uw activiteiten delen**: U kunt contact houden met vrienden en elkaars activiteiten volgen of koppelingen naar uw activiteiten plaatsen op uw favoriete sociale netwerksites.
- **Uw instellingen beheren**: U kunt uw watch- en gebruikersinstellingen aanpassen via uw Garmin Connect account.

# Garmin Move IQ™

Als u in een regelmatig patroon beweegt, detecteert de functie Move IQ de activiteit automatisch en wordt deze in uw tijdlijn weergegeven. De Move IQ activiteiten geven het type activiteit en de duur weer, maar deze worden niet weergegeven in uw activiteitenlijst of nieuwsfeed.

De Move IQ functie kan een wandel- of hardloopactiviteit met tijdmeting automatisch starten met behulp van tijdsgrenzen die u instelt in de Garmin Connect app of de activiteitinstellingen van de watch. Deze activiteiten worden toegevoegd aan uw activiteitenlijst.

# Verbonden GPS

Met de Connected GPS-functie gebruikt uw watch de GPS-antenne in uw telefoon om GPS-gegevens te registreren voor wandel-, hardloop- of fietsactiviteiten (*Een activiteit registreren met verbonden GPS*, pagina 13). De GPS-gegevens, inclusief locatie, afstand en snelheid, worden weergegeven in de activiteitsgegevens in uw Garmin Connect account.

Connected GPS wordt ook gebruikt voor ondersteuning en LiveTrack functies.

**OPMERKING:** Als u de Connected GPS-functie wilt gebruiken, schakelt u app-machtigingen voor de telefoon in om de locatie altijd met de Garmin Connect app te delen.

# Veiligheids- en trackingfuncties

#### **VOORZICHTIG**

Veiligheids- en trackingfuncties zijn een aanvullende functie en dienen niet te worden beschouwd als primaire methode voor het verkrijgen van hulp bij ongelukken. De Garmin Connect app neemt geen contact op met hulpdiensten namens u.

De vívosmart 5 watch beschikt over veiligheids- en trackingfuncties die moeten worden ingesteld met de Garmin Connect app.

#### *LET OP*

Als u deze functies wilt gebruiken, moet de vívosmart 5 watch verbonden zijn met de Garmin Connect app via Bluetooth technologie. U kunt noodcontacten in uw Garmin Connect account invoeren.

Ga voor meer informatie over veiligheids- en trackingfuncties naar www.garmin.com/safety.

- **Assistance**: Hiermee kunt u een bericht met uw naam, LiveTrack-koppeling en GPS-locatie (indien beschikbaar) naar uw contactpersonen voor noodgevallen verzenden.
- **Ongevaldetectie**: Wanneer de vívosmart 5 watch een incident detecteert tijdens een bepaalde outdoor-activiteit, verzendt het toestel een automatisch bericht, LiveTrack koppeling en GPS-locatie (indien beschikbaar) naar uw contactpersonen voor noodgevallen.
- **LiveTrack**: Geef uw vrienden en familie de gelegenheid om uw races en trainingsactiviteiten in real-time te volgen. U kunt volgers uitnodigen via e-mail of social media, waardoor zij uw live-gegevens op een webpagina kunnen zien.

#### Contacten voor noodgevallen toevoegen

Telefoonnummers van contactpersonen voor noodgevallen worden gebruikt voor de veiligheids- en trackingfuncties.

- **1** Selecteer in de Garmin Connect app $\equiv$  of  $\cdot \cdot$ .
- **2** Selecteer **Veiligheid en tracking** > **Veiligheidsfuncties** > **Contacten voor noodgevallen** > **Voeg contactpersonen voor noodgevallen toe**.
- **3** Volg de instructies op het scherm.

#### Contactpersonen toevoegen

- **1** Selecteer in de Garmin Connect app $\equiv$  of  $\cdots$ .
- **2** Selecteer **Contacten**.
- **3** Volg de instructies op het scherm.

Nadat u contactpersonen hebt toegevoegd, moet u uw gegevens synchroniseren om de wijzigingen toe te passen op uw vívosmart 5 watch (*Uw gegevens synchroniseren met de Garmin Connect app*, pagina 23).

#### Hulp vragen

**OPMERKING:** Uw gekoppelde telefoon moet zijn uitgerust met een data-abonnement en zich in een gebied met netwerkdekking bevinden waar gegevens beschikbaar zijn.

Voordat u om hulp kunt vragen, moet u contactpersonen voor noodgevallen instellen in de Garmin Connect app (*Contacten voor noodgevallen toevoegen*, pagina 22). Uw contacten voor noodgevallen moeten e-mails of smsberichten kunnen ontvangen (standaard sms-tarieven kunnen van toepassing zijn).

- **1** Houd ingedrukt.
- **2** Wanneer u drie trillingen voelt, laat u de knop los om de hulpfunctie te activeren.

Het aftelscherm wordt weergegeven.

**TIP:** Voordat het aftellen is voltooid, kunt u Annuleer selecteren om het bericht te annuleren.

#### **Ongevaldetectie**

#### **VOORZICHTIG**

Ongevaldetectie is een extra functie die alleen beschikbaar is voor bepaalde buitenactiviteiten. Ongevaldetectie dient niet te worden beschouwd als primaire methode voor het verkrijgen van hulp bij ongelukken.

#### Ongevaldetectie in- en uitschakelen

**OPMERKING:** Uw gekoppelde telefoon moet zijn uitgerust met een data-abonnement en zich in een gebied met netwerkdekking bevinden waar gegevens beschikbaar zijn.

Voordat u incidentdetectie op uw watch kunt inschakelen, moet u contactpersonen voor noodgevallen instellen in de Garmin Connect app (*Contacten voor noodgevallen toevoegen*, pagina 22). Uw contacten voor noodgevallen moeten e-mails of sms-berichten kunnen ontvangen (standaard sms-tarieven kunnen van toepassing zijn).

- 1 Druk op de watch face op  $\blacksquare$ .
- 2 Selecteer **☆ > <del>◎</del> > Ongevaldetectie.**
- **3** Selecteer een activiteit.

**OPMERKING:** Ongevaldetectie is alleen beschikbaar voor bepaalde buitenactiviteiten.

Als door uw vívosmart 5 watch waarop GPS is ingeschakeld een ongeval wordt gedetecteerd, kan de Garmin Connect app automatisch een sms- en e-mailbericht met uw naam en GPS-locatie verzenden naar uw contacten voor noodgevallen. U hebt 15 seconden om zo'n bericht te annuleren.

### Slaap bijhouden

Als u slaapt, detecteert de watch automatisch uw slaap en bewaakt uw bewegingen gedurende uw normale slaaptijden. U kunt uw normale slaaptijden instellen in de gebruikersinstellingen van uw Garmin Connect account. Slaapstatistieken omvatten het totale aantal uren slaap, slaapfasen, slaapniveaus, perioden van beweging tijdens de slaap en de slaapscore. U kunt uw slaapstatistieken inzien via uw Garmin Connect account.

**OPMERKING:** Dutjes worden niet aan uw slaapstatistieken toegevoegd. U kunt de modus Niet storen gebruiken om de meldingen en waarschuwingen uit te schakelen; alarmen worden hierdoor niet uitgeschakeld (*De modus Niet storen gebruiken*, pagina 20).

#### Uw gegevens synchroniseren met de Garmin Connect app

Uw watch synchroniseert automatisch gegevens met de Garmin Connect app telkens wanneer u de app opent. Via de Garmin Connect app worden gegevens regelmatig automatisch met uw watch gesynchroniseerd. U kunt uw gegevens op elk gewenst moment ook handmatig synchroniseren.

- **1** Houd de watch dicht bij uw telefoon.
- **2** Open de Garmin Connect app.

**TIP:** De app kan geopend zijn of op de achtergrond worden uitgevoerd.

- **3** Houd ingedrukt om het menu weer te geven.
- **4** Selecteer  $\overleftrightarrow{\mathbf{Q}}$  >  $\overrightarrow{\mathbf{S}}$  > Synchroniseer.
- **5** Wacht terwijl uw gegevens worden gesynchroniseerd.
- **6** Bekijk uw huidige gegevens in de Garmin Connect app.

#### Uw gegevens met uw computer synchroniseren

Voordat u uw gegevens kunt synchroniseren met de Garmin Connect app op uw computer, moet u de Garmin Express™ app installeren (*Garmin Express instellen*, pagina 24).

- **1** Sluit de watch met een USB-kabel aan op uw computer.
- **2** Open de Garmin Express toepassing.
	- De watch activeert de modus voor massaopslag.
- **3** Volg de instructies op het scherm.
- **4** Bekijk uw gegevens op uw Garmin Connect account.

#### Garmin Express instellen

- **1** Sluit het toestel met een USB-kabel aan op uw computer.
- **2** Ga naar www.garmin.com/express.
- **3** Volg de instructies op het scherm.

# Uw watch personaliseren

### De watch face wijzigen

Uw watch wordt geleverd met diverse vooraf geïnstalleerde wijzerplaten.

- 1 Houd ingedrukt om het menu weer te geven.
- **2** Selecteer  $\varnothing$ .
- **3** Veeg omhoog of omlaag om door de beschikbare wijzerplaten te bladeren.
- **4** Tik op het aanraakscherm om de watch face te selecteren.

#### Het bedieningsmenu aanpassen

U kunt snelkoppelingen toevoegen, verwijderen en de volgorde ervan wijzigen in het bedieningsmenu (*Widgets en menu's bekijken*, pagina 3).

- **1** Veeg naar rechts om het bedieningsmenu weer te geven. Het bedieningsmenu wordt weergegeven.
- **2** Houd het aanraakscherm ingedrukt. Het bedieningsmenu verdwijnt en de bewerkingsmodus wordt geopend.
- **3** Als u een snelkoppeling uit het bedieningsmenu wilt verwijderen, selecteert u $\blacktriangleright$  in de rechterbovenhoek van de snelkoppeling.
- **4** Selecteer  $+$  om een snelkoppeling aan het bedieningsmenu toe te voegen. **OPMERKING:** Deze optie is alleen beschikbaar nadat u op zijn minst één snelkoppeling uit het menu hebt verwijderd.

#### Bedieningsmenu

Via het bedieningsmenu hebt u snel toegang tot watchfuncties en -opties. U kunt de opties toevoegen aan het bedieningsmenu, de volgorde ervan wijzigen en ze verwijderen (*Het bedieningsmenu aanpassen*, pagina 24). Veeg naar rechts op de watch face.

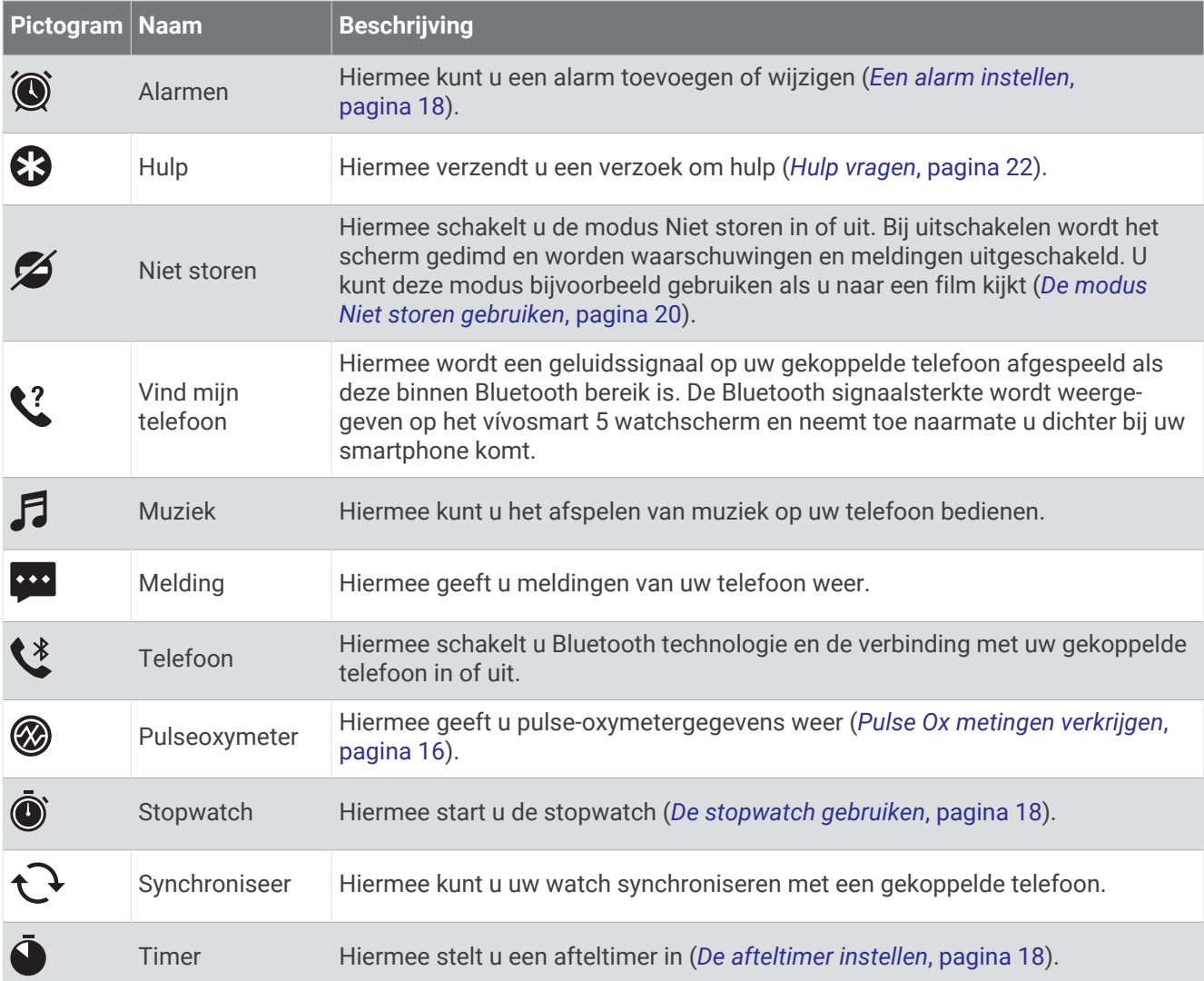

### Instellingen van horloge

U kunt sommige instellingen aanpassen op uw vívosmart 5 watch. Overige instellingen kunt u aanpassen via uw Garmin Connect account.

Druk op  $\bullet$  om het menu weer te geven en selecteer  $\ddot{\bullet}$ .

: Hiermee stelt u een waarschuwing in om te drinken (*Een waarschuwing om te drinken instellen*, pagina 26).

: Hiermee kunt u de instellingen voor de hartslag aanpassen (*Instellingen polshartslagmeter*, pagina 16).

: Hiermee kunt u uw smartphone koppelen, synchroniseren met de Garmin Connect app, en Bluetooth instellingen aanpassen (*Bluetooth instellingen*, pagina 27).

: Hiermee kunt u de opties selecteren die in het ochtendrapport worden weergegeven.

: Hiermee kunt u systeeminstellingen aanpassen (*Systeeminstellingen*, pagina 26).

: Geeft de toestel-id, softwareversie, informatie over wet- en regelgeving, de licentieovereenkomst en meer weer (*Toestelgegevens weergeven*, pagina 31).

#### Een waarschuwing om te drinken instellen

U kunt een waarschuwing maken om u eraan te herinneren uw vochtinname te verhogen.

- **1** Druk op **b** to als u het menu wilt weergeven.
- 2 Selecteer  $\mathbf{\Phi}$  >  $\mathbf{\nabla}$ .
- **3** Selecteer **Waarschuwing**.
- **4** Selecteer de frequentie van de waarschuwing.
- **5** Selecteer

#### Systeeminstellingen

Druk op  $\bullet$  om het menu weer te geven en selecteer  $\bullet$   $\bullet$ .

**Helderheid**: Hiermee stelt u de helderheid van het scherm in. U kunt de optie Automatisch gebruiken om de helderheid automatisch aan te passen aan het omgevingslicht, of u kunt de helderheid handmatig aanpassen (*Het helderheidsniveau instellen*, pagina 26).

**OPMERKING:** Een hoger helderheidsniveau verkort de levensduur van de batterij.

**Trillen bij waarschuwen**: Hiermee stelt u het trilniveau in (*Het trilniveau instellen*, pagina 26).

**OPMERKING:** Een hoger trilniveau verkort de levensduur van de batterij.

**Time-out**: Hiermee kunt u de tijdsduur instellen voordat het scherm wordt uitgeschakeld. Deze optie is van invloed op de batterij en de levensduur van het scherm.

**Beweging**: Hiermee stelt u de bewegingsmodus en de gevoeligheid voor bewegingen in.

**OPMERKING:** Een hogere gevoeligheid van bewegingen verkort de levensduur van de batterij.

**Bedieningsmenu**: Hiermee kunt u het bedieningsmenu bewerken (*Het bedieningsmenu aanpassen*, pagina 24)

**Taal voor tekst**: Hiermee kunt u de taal van de watch instellen.

- **USB-modus**: Hiermee kunt u de massaopslagmodus of de Garmin modus inschakelen op de watch als er verbinding is met een computer.
- **Wijzig widgets**: Hiermee geeft u de locatie weer waar u widgets kunt bewerken in Garmin Connect.

**Wijzig activiteiten**: Hiermee geeft u de locatie weer waar u activiteiten kunt bewerken in Garmin Connect.

**Herstel**: Hiermee kunt u uw gebruikersgegevens verwijderen en alle instellingen terugzetten naar de standaardinstellingen (*Alle standaardinstellingen herstellen*, pagina 33).

**Schakel uit**: Hiermee schakelt u de watch uit.

#### Het helderheidsniveau instellen

- 1 Houd ingedrukt om het menu weer te geven.
- **2** Selecteer  $\overline{\mathbf{\Omega}}$  >  $\mathbf{\mathbb{R}}$  > Helderheid.
- **3** Selecteer het helderheidsniveau.

**OPMERKING:** Met behulp van de optie Automatisch kunt u de helderheid automatisch aan het omgevingslicht aanpassen.

#### Het trilniveau instellen

- **1** Houd het **ingedrukt** om het menu weer te geven.
- **2** Selecteer > > **Trillen bij waarschuwen**.
- **3** Selecteer het trilniveau.

**OPMERKING:** Een hoger trilniveau verkort de levensduur van de batterij.

# Bluetooth instellingen

Druk op  $\blacksquare$  om het menu weer te geven en selecteer  $\mathbb{Q}$  >  $\mathbb{C}$ .

**Status**: Hiermee schakelt u Bluetooth technologie in en uit.

**OPMERKING:** Enkele Bluetooth instellingen worden alleen weergegeven als Bluetooth technologie is ingeschakeld.

**Koppel telefoon**: Hiermee koppelt u uw watch met een compatibele telefoon met Bluetooth functionaliteit. Deze instelling biedt u de mogelijkheid om Bluetooth connected functies te gebruiken via de Garmin Connect app, zoals meldingen en activiteituploads.

**Synchroniseer**: Hiermee synchroniseert u uw watch met een compatibele telefoon met Bluetooth functionaliteit.

# Garmin Connect instellingen

U kunt uw watch-instellingen, activiteitopties en gebruikersinstellingen aanpassen via uw Garmin Connect account. Sommige instellingen kunnen ook worden aangepast op uw vívosmart 5 watch.

- Selecteer in de Garmin Connect app de optie **in et al.** selecteer **Garmin toestellen** en selecteer uw watch.
- Selecteer uw watch in de widget met devices in de Garmin Connect app.

Nadat u instellingen hebt aangepast, moet u uw gegevens synchroniseren om de wijzigingen op uw watch toe te passen (*Uw gegevens synchroniseren met de Garmin Connect app*, pagina 23) (*Uw gegevens met uw computer synchroniseren*, pagina 23).

#### Weergave-instellingen

Selecteer in het menu van uw Garmin Connect watch Presentatie.

**Widgets**: Hiermee kunt u de widgets die op uw watch worden weergegeven aanpassen en de widgets in de lijst herschikken.

**Weergaveopties**: Hiermee kunt u uw scherm aanpassen.

#### Waarschuwingsinstellingen

Selecteer in het menu van uw Garmin Connect toestel Alarmen.

**Alarmen**: Hiermee kunt u wektijden en -frequenties op uw toestel instellen.

- **Smartphone meldingen**: Hiermee kunt u telefoonmeldingen vanaf uw compatibele smartphone inschakelen en configureren. U kunt ervoor kiezen om meldingen te ontvangen Tijdens activiteit.
- **Abnormale-hartslagwaarschuwingen**: Hiermee kunt u het toestel instellen om u te waarschuwen wanneer uw hartslag een bepaalde drempel overschrijdt of onder een ingestelde drempelwaarde komt na een periode van inactiviteit. U kunt de waarschuwingsdrempel instellen.
- **Bewegingsmelding**: Hiermee kan uw toestel een bericht en bewegingsbalk op het scherm weergeven met de tijd van de dag wanneer u te lang inactief bent geweest.
- **Ontspanningsherinneringen**: Hiermee kunt u het toestel instellen om u te waarschuwen wanneer uw stressniveau ongebruikelijk hoog is. De waarschuwing raadt u aan om een moment te ontspannen, en het toestel vraagt u om te beginnen met een begeleide ademhalingsoefening.
- **Waarschuwing Bluetooth verbinding**: Hiermee kunt u een melding inschakelen om u te waarschuwen als uw gekoppelde smartphone niet meer verbonden is met Bluetoothtechnologie.
- **Niet storen tijdens het slapen**: Hiermee kunt u het toestel instellen om de modus Niet storen automatisch in te schakelen tijdens uw slaapuren (*Gebruikersprofielinstellingen*, pagina 28).

#### Activiteitopties aanpassen

U kunt activiteiten selecteren die op uw watch worden weergegeven.

- **1** Selecteer in het Garmin Connect watch-menu **Activiteiten**.
- **2** Selecteer de activiteiten die u wilt weergeven op uw watch. **OPMERKING:** De wandelactiviteit kan niet worden verwijderd.
- **3** Selecteer zo nodig een activiteit om daarvan instellingen zoals meldingen en gegevensschermen aan te passen.

#### Ronden markeren

U kunt instellen dat uw watch de Auto Lap® functie gebruikt, waardoor na elke kilometer of mijl automatisch een ronde wordt gemarkeerd. Dit is handig als u uw prestaties tijdens verschillende delen van een activiteit wilt vergelijken.

**OPMERKING:** De Auto Lap functie is niet beschikbaar voor alle activiteiten.

- **1** Selecteer in het Garmin Connect watch-menu **Activiteiten**.
- **2** Selecteer een activiteit.
- **3** Selecteer **Auto Lap**.

#### Instellingen voor activiteiten volgen

In het menu van uw Garmin Connect toestel, selecteert u Activiteiten volgen.

**OPMERKING:** Sommige instellingen worden in een subcategorie van het instellingenmenu weergegeven. Door updates aan de app of website worden deze instellingenmenu's mogelijk gewijzigd.

- **Pulseoxymeter**: Hiermee kan uw toestel maximaal vier uur aan pulseoxymeterwaarden opnemen terwijl u slaapt.
- **Move IQ**: Hiermee kunt u Move IQ gebeurtenissen in- en uitschakelen. De functie Move IQ detecteert automatisch activiteitspatronen, zoals wandelen en hardlopen.
- **Activiteit automatisch starten**: Hiermee kan uw toestel automatisch activiteiten met tijdmeting maken en opslaan wanneer de functie Move IQ detecteert dat u gedurende een minimale periode hebt gewandeld of hardgelopen. U kunt de minimale periode voor hardlopen en wandelen instellen.
- **Dagelijkse stappen**: Hier kunt u uw dagelijkse stapdoel opgeven. Met de optie Automatisch doel kunt u instellen dat uw toestel uw stapdoel automatisch bepaalt.
- **Aantal minuten intensieve training per week**: Hier kunt u het aantal minuten opgeven dat u per week wilt besteden aan activiteiten met gemiddelde tot hoge inspanning. U kunt ook op uw toestel een hartslagzone instellen voor minuten gemiddeld intensieve training en een hogere hartslagzone voor minuten zeer intensieve training. U kunt ook het standaardalgoritme gebruiken.
- **Aangep. staplengte**: Hiermee stelt u in dat uw toestel de afgelegde afstand nauwkeuriger berekent op basis van uw aangepaste staplengte. Als u een bekende afstand en het aantal benodigde stappen om die afstand af te leggen invoert, kan Garmin Connect uw staplengte berekenen.
- **Stel in als activiteiten-tracker van uw voorkeur**: Hiermee stelt u dit toestel in als uw primaire toestel voor het volgen van activiteiten wanneer er meerdere toestellen aan de app zijn gekoppeld.

#### Gebruikersprofielinstellingen

Selecteer in het Garmin Connect watchmenu, Gebruikersprofiel.

**Persoonlijke gegevens**: Hier kunt u uw persoonlijke gegevens invoeren, zoals geboortedatum, geslacht, lengte en gewicht.

**Slaap**: Hier kunt u uw normale slaaptijden invoeren.

**Hartslagzones**: Hiermee kunt u uw maximale hartslag schatten en aangepaste hartslagzones bepalen.

#### Systeeminstellingen

Selecteer in het Garmin Connect watch-menu Systeem.

- **Toon naam**: Hiermee kunt u een naam instellen voor de watch, die wordt weergegeven in onder andere ochtendrapporten en bewegingswaarschuwingen.
- **Gebruikte pols**: Hiermee kunt u selecteren om welke pols de watch wordt gedragen.

**OPMERKING:** Deze instelling wordt gebruikt voor krachttraining en gebaren.

**Physio TrueUp**: Hiermee kan uw watch activiteiten, geschiedenis en gegevens van andere Garmin devices synchroniseren.

**Tijdweergave**: Hiermee stelt u een 12- of 24-uursklok in op uw watch.

**Datumnotatie**: Hiermee stelt u in of uw watch de datum in het formaat maand/dag of dag/maand weergeeft.

**Taal voor tekst**: Hiermee stelt u de taal voor de watch in.

**Maateenheden**: Hiermee stelt u in of afgelegde afstanden en temperatuur worden weergegeven in statuut of metrische eenheden.

# Toestelinformatie

### De watch opladen

#### **WAARSCHUWING**

Dit toestel bevat een lithium-ionbatterij. Lees de gids *Belangrijke veiligheids- en productinformatie* in de verpakking voor productwaarschuwingen en andere belangrijke informatie.

#### *LET OP*

Om roestvorming te voorkomen, dient u alle contactpunten en de directe omgeving ervan grondig te reinigen en af te drogen voordat u het toestel oplaadt of aansluit op een computer. Raadpleeg de instructies voor reiniging (*De watch reinigen*, pagina 30).

**1** Steek het kleine uiteinde van de USB-kabel in de oplaadpoort op de watch.

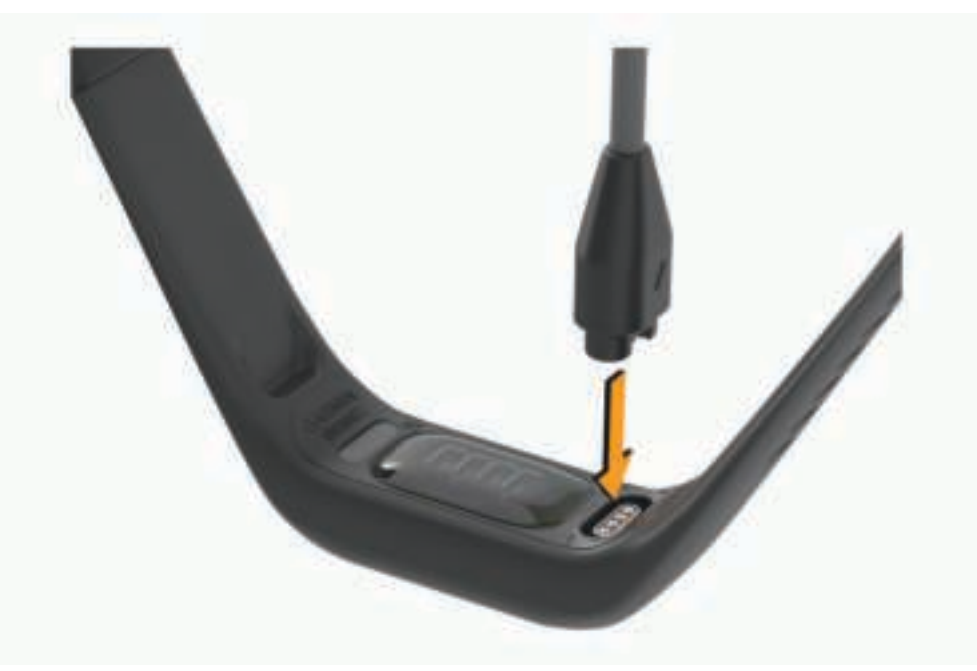

**2** Steek het grote uiteinde van de USB-kabel in een USB-oplaadpoort. De watch geeft het huidige batterijniveau weer.

#### Tips voor het opladen van uw watch

- Sluit de oplader met de USB-kabel aan op de watch om deze op te laden (*De watch opladen*, pagina 29). U kunt de watch opladen door de USB-kabel via een Garmin goedgekeurde netadapter aan te sluiten op een standaard stopcontact of een USB-poort op uw computer.
- Bekijk de resterende batterijvoeding op het scherm met watch-informatie (*Toestelgegevens weergeven*, pagina 31).

# **Toestelonderhoud**

#### *LET OP*

Vermijd schokken en ruwe behandeling omdat hierdoor het product korter meegaat.

Gebruik nooit een scherp voorwerp om het toestel schoon te maken.

Gebruik nooit een hard of scherp object om het aanraakscherm te bedienen omdat het scherm daardoor beschadigd kan raken.

Gebruik geen chemische reinigingsmiddelen, oplosmiddelen en insectenwerende middelen die plastic onderdelen en oppervlakken kunnen beschadigen.

Spoel het toestel goed uit met leidingwater nadat het in aanraking is geweest met chloor of zout water, zonnebrand, cosmetica, alcohol en andere chemicaliën die een reactie kunnen veroorzaken. Langdurige blootstelling aan deze stoffen kan de behuizing beschadigen.

Plaats het toestel niet in omgevingen met hoge temperaturen, zoals een wasdroger.

Bewaar het toestel niet op een plaats waar het langdurig aan extreme temperaturen kan worden blootgesteld, omdat dit onherstelbare schade kan veroorzaken.

#### De watch reinigen

#### **VOORZICHTIG**

Sommige gebruikers kunnen last krijgen van huidirritatie na langdurig gebruik van de watch, vooral als de gebruiker een gevoelige huid heeft of allergisch is. Als u merkt dat uw huid geïrriteerd is, verwijder de watch dan en geef uw huid de tijd om te herstellen. Zorg ervoor dat de watch schoon en droog is en draai het niet te strak aan om huidirritatie te voorkomen.

#### *LET OP*

Ook een klein beetje zweet of vocht kan corrosie van de elektrische contactpunten veroorzaken als de watch is aangesloten op een oplader. Corrosie kan opladen en gegevensoverdracht blokkeren.

- **1** Veeg de watch schoon met een doek die is bevochtigd met een mild schoonmaakmiddel.
- **2** Veeg de behuizing vervolgens droog.

Laat de watch na reiniging helemaal drogen.

**TIP:** Ga voor meer informatie naar www.garmin.com/fitandcare.

# De band vervangen

Ga naar www.buy.garmin.com of neem contact op met uw Garmin dealer voor informatie over optionele accessoires.

**1** Verwijder het toestel van de band.

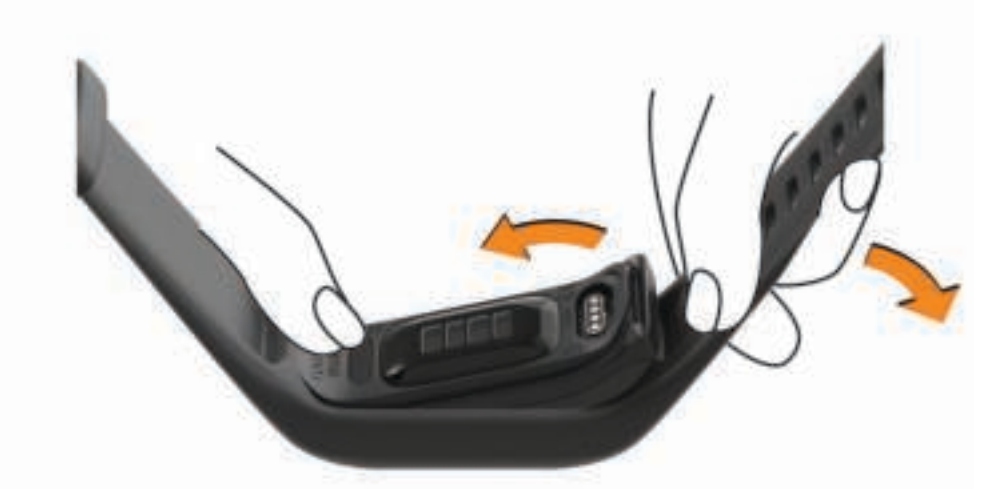

**2** Plaats het toestel in de band en trek het bandmateriaal over het toestel heen. De markering op het toestel moet zich op één lijn bevinden met de markering aan de binnenkant van de band.

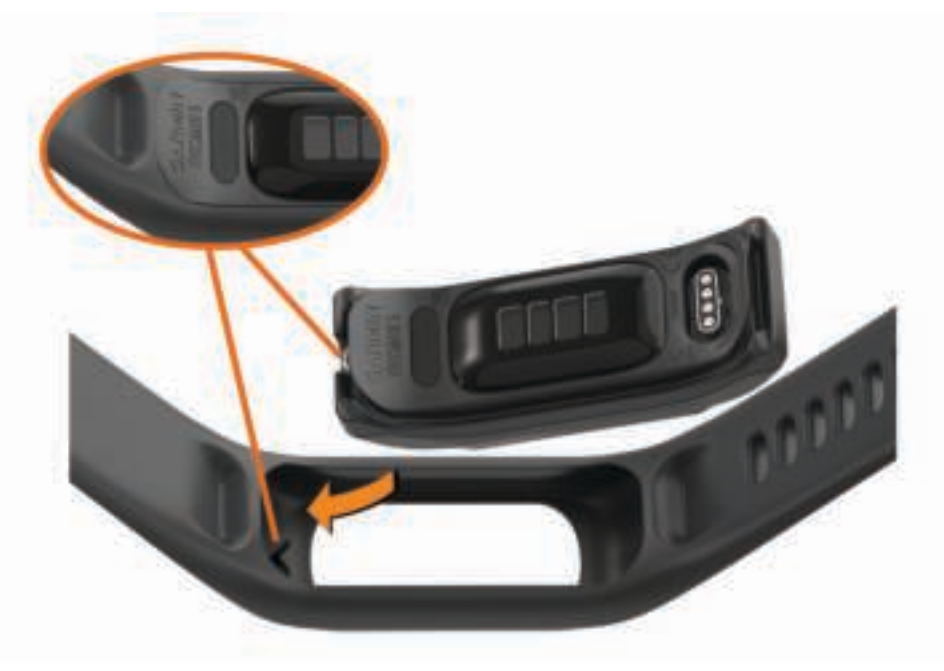

# Toestelgegevens weergeven

U kunt de toestel-id, softwareversie en informatie over regelgeving weergeven.

- **1** Houd uw vinger op het aanraakscherm om het menu weer te geven.
- 2 Selecteer  $\mathbf{\Phi}$  >  $\mathbf{\Theta}$ .
- **3** Veeg om de informatie weer te geven.

#### Informatie over regelgeving en compliance op e-labels weergeven

Het label voor deze watch wordt op elektronische wijze geleverd. Het e-label kan regelgeving bevatten, zoals identificatienummers verstrekt door de FCC of regionale compliance-markeringen, maar ook toepasselijke product- en licentiegegevens.

- **1** Houd ingedrukt om het menu weer te geven.
- **2** Selecteer **◎ > ↑** > Informatie over regelgeving.

# **Specificaties**

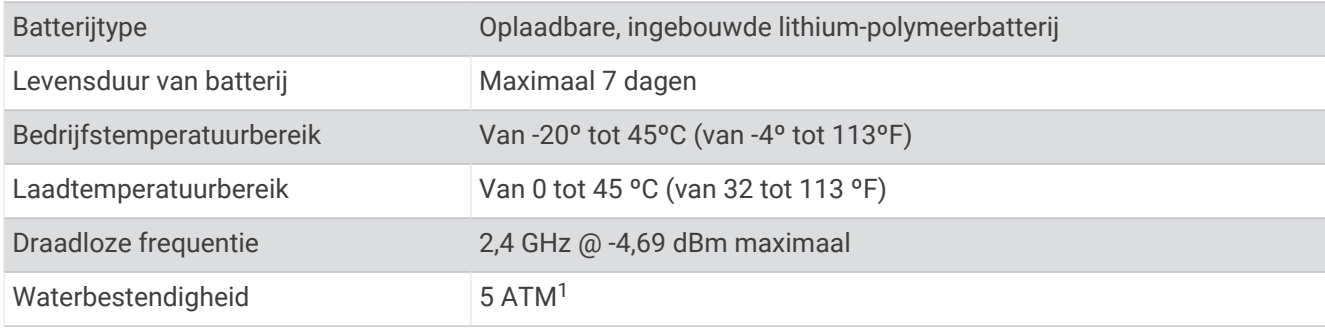

# Onderhoud van het toestel

### Garmin Support Center

Ga naar support.garmin.com voor hulp en informatie, zoals producthandleidingen, veelgestelde vragen video's en klantondersteuning.

## **Toestelreparaties**

Als uw toestel moet worden gerepareerd, gaat u naar support.garmin.com voor meer informatie over het indienen van een serviceverzoek bij Garmin Product Support.

# Meer informatie

- Ga naar support.garmin.com voor meer handleidingen, artikelen en software-updates.
- Ga naar buy.garmin.com of neem contact op met uw Garmin dealer voor informatie over optionele accessoires en vervangingsonderdelen.
- Ga naar www.garmin.com/ataccuracy.

Dit is geen medisch toestel. De pulse-oxymeterfunctie is niet in alle landen beschikbaar.

### **Productupdates**

Uw watch controleert automatisch op updates wanneer u bent verbonden met Bluetooth of Wi-Fi®. U kunt handmatig controleren op updates in de systeeminstellingen (*Systeeminstellingen*, pagina 26).Installeer Garmin Express (www.garmin.com/express) op uw computer. Open de Garmin Connect app op uw telefoon.

Op die manier kunt u gemakkelijk gebruikmaken van de volgende diensten voor Garmin toestellen:

- Software-updates
- Gegevens worden geüpload naar Garmin Connect
- Productregistratie

<sup>1</sup>Het toestel is bestand tegen een druk die gelijk is aan een diepte van 50 meter. Ga voor meer informatie naar www.garmin.com/waterrating.

# Alle standaardinstellingen herstellen

U kunt alle instellingen van de watch terugzetten naar de fabrieksinstellingen.

- **1** Houd ingedrukt om het menu weer te geven.
- **2** Selecteer  $\ddot{Q}$  >  $\ddot{R}$  > Herstel.
- **3** Selecteer een optie:
	- Om alle fabrieksinstellingen van de watch te resetten en alle door de gebruiker ingevoerde informatie en activiteitgeschiedenis op te slaan, selecteert u **Standaardinstellingen herstellen**.
	- Om alle fabrieksinstellingen van de watch te resetten en alle door de gebruiker ingevoerde informatie en activiteitgeschiedenis te verwijderen, selecteert u **Gegevens verwijderen en instellingen herstellen**.
- **4** Volg de instructies op het scherm.

# De software bijwerken met de Garmin Connect app

Voordat u de software op uw watch kunt bijwerken via de Garmin Connect app, moet u een Garmin Connect account hebben en de watch koppelen met een compatibele telefoon (*Uw telefoon koppelen*, pagina 1).

Synchroniseer uw watch met de Garmin Connect app (*Uw gegevens synchroniseren met de Garmin Connect app*, pagina 23).

Wanneer er nieuwe software beschikbaar is, verstuurt de Garmin Connect app deze update automatisch naar uw watch. De update wordt uitgevoerd wanneer u de watch niet actief gebruikt. Als de update is voltooid, wordt de watch opnieuw opgestart.

# De software bijwerken via Garmin Express

Voordat u software op uw watch kunt bijwerken, moet u eerst de Garmin Express toepassing downloaden en installeren en vervolgens uw watch toevoegen (*Uw gegevens met uw computer synchroniseren*, pagina 23).

**1** Sluit de watch met een USB-kabel aan op uw computer.

Als er nieuwe software beschikbaar is, verstuurt de Garmin Express toepassing deze naar uw watch.

**2** Nadat de Garmin Express toepassing het verzenden van de update heeft voltooid, koppelt u de watch los van uw computer.

De update wordt op de watch geïnstalleerd.

# Problemen oplossen

### De watch resetten

Als de watch niet meer reageert, moet u deze mogelijk resetten. Uw gegevens worden dan niet gewist. **OPMERKING:** Als u de watch reset, wordt de bewegingsbalk hersteld.

- 1 Houd 10 seconden ingedrukt.
- 2 Laat  $\Box$  los.

De watch geeft kort een driehoek weer en geeft vervolgens de watch face weer.

# Is mijn telefoon compatibel met mijn watch?

De vívosmart 5 watch is compatibel met telefoons die Bluetooth technologie gebruiken.

Ga naar www.garmin.com/ble voor Bluetooth informatie over compatibiliteit.

# Ik kan mijn telefoon niet koppelen met de watch

- Breng de watch binnen het bereik van uw telefoon.
- Als uw watch en telefoon al zijn gekoppeld, schakelt u Bluetooth op beide devices uit en weer in.
- Als uw watch en telefoon niet zijn gekoppeld, schakelt u Bluetooth technologie op uw telefoon in.
- Open de Garmin Connect app op uw telefoon, selecteer het  $\blacksquare$  of •••, en selecteer Garmin toestellen > Voeg **toestel toe** om de koppelmodus in te schakelen.
- Druk op uw watch op  $\blacksquare$  om het menu weer te geven en selecteer  $\mathbb{Q}$  >  $\mathbb{C}$  > Koppel telefoon om de koppelmodus in te schakelen.

# Activiteiten volgen

Ga naar garmin.com/ataccuracy voor meer informatie over de nauwkeurigheid van activiteiten-tracking.

#### Mijn stappentelling lijkt niet nauwkeurig te zijn

Als uw stappentelling niet nauwkeurig lijkt te zijn, kunt u deze tips proberen.

- Draag de watch om uw niet-dominante pols.
- Draag de watch in uw zak wanneer u een wandelwagen of grasmaaier duwt.
- Draag de watch in uw zak wanneer u alleen uw handen of armen gebruikt.

**OPMERKING:** De watch kan herhalende bewegingen, zoals afwassen, was opvouwen of in de handen klappen, interpreteren als stappen.

#### De stappentellingen op mijn watch en mijn Garmin Connect account komen niet overeen

De stappentelling op uw Garmin Connect account wordt bijgewerkt wanneer u uw watch synchroniseert.

- **1** Synchroniseer uw stappentelling met de Garmin Connect app (*Uw gegevens synchroniseren met de Garmin Connect app*, pagina 23).
- **2** Wacht tot de watch uw gegevens heeft gesynchroniseerd.

Synchronisatie kan enkele minuten duren.

**OPMERKING:** Uw gegevens worden niet gesynchroniseerd en uw stappentelling wordt niet bijgewerkt door de Garmin Connect app te vernieuwen.

#### Mijn stressniveau wordt niet weergegeven

Voordat de watch uw stressniveau kan detecteren, moet de polshartslagmeter worden ingeschakeld.

De watch analyseert uw hartslagwisselingen tijdens inactieve periodes gedurende de dag om uw algehele stressniveau te bepalen. De watch bepaalt uw stressniveau niet tijdens activiteiten met tijdmeting.

Als er streepjes worden weergegeven in plaats van uw stressniveau, beweeg dan niet en wacht tot de watch uw hartslagwisselingen meet.

#### Mijn minuten intensieve training knipperen

Als u traint op een bepaald intensiteitsniveau en u uw doel van een bepaald aantal minuten intensieve training haalt, knipperen de minuten intensieve training.

# Tips voor het aanraakscherm

- Tik op het aanraakscherm om een selectie te maken.
- Tik twee keer op de watch om het uit de slaapstand te halen.
- $\cdot$  Tik vanaf de watch face op het touchscreen om door gegevens zoals stappen en hartslag te bladeren  $(1)$ .

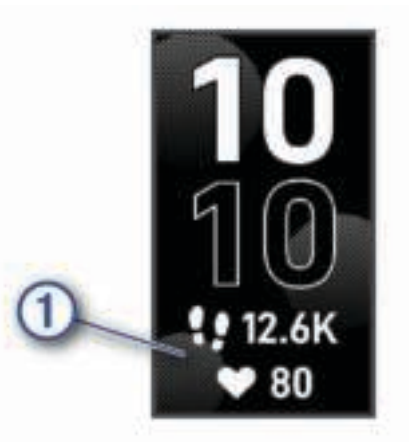

- Houd in het bedieningsmenu het touchscreen ingedrukt om de besturingselementen toe te voegen, te verwijderen en opnieuw te ordenen.
- $\cdot$  Druk in een scherm op  $\bullet$  om terug te gaan naar het vorige scherm.
- Tik op het widgetscherm om extra informatie over de widget te bekijken.

### Tips voor onregelmatige hartslaggegevens

Als hartslaggegevens onregelmatig zijn of niet worden weergegeven, kunt u deze tips proberen.

- Zorg dat uw onderarm schoon en droog is voordat u de watch omdoet.
- Zorg dat de huid onder de watch niet is ingesmeerd met zonnebrandcrème, lotion of insectenwerende middelen.
- Zorg dat de hartslagsensor aan de achterkant van de watch niet wordt bekrast.
- Draag de watch om uw pols, boven uw polsgewricht. De watch dient stevig vast te zitten, maar niet te strak.
- Voer gedurende 5 tot 10 minuten een warming-up uit en meet uw hartslag voordat u aan uw workout begint. **OPMERKING:** Voer bij koud weer de warming-up binnen uit.
- Spoel de watch na elke training af met schoon water.

# Tips voor betere Body Battery gegevens

- Draag de watch tijdens het slapen voor nauwkeurigere resultaten.
- Goede nachtrust laadt uw Body Battery op.
- Inspannende activiteiten en hoge stress kunnen ervoor zorgen dat uw Body Battery sneller leegloopt.
- Voedselinname, inclusief pepmiddelen zoals cafeïne, heeft geen invloed op uw Body Battery.

# Tips voor grillige pulse oxymeter-gegevens

Als pulse oxymeter-gegevens onregelmatig zijn of niet worden weergegeven, kunt u deze tips proberen.

- Beweeg niet terwijl de watch de zuurstofsaturatie van uw bloed leest.
- Draag de watch om uw pols, boven uw polsgewricht. De watch dient stevig vast te zitten, maar niet te strak.
- Houd de arm waaraan u de watch draagt ter hoogte van uw hart terwijl de watch de zuurstofsaturatie van uw bloed leest.
- Gebruik een siliconen of nylon band.
- Zorg dat uw onderarm schoon en droog is voordat u de watch omdoet.
- Zorg dat de huid onder de watch niet is ingesmeerd met zonnebrandcrème, lotion of insectenwerende middelen.
- Zorg dat de optische sensor aan de achterkant van de watch niet wordt bekrast.
- Spoel de watch na elke training af met schoon water.

# Levensduur van de batterij maximaliseren

- Verlaag de helderheid van het scherm en de schermtime-out (*Systeeminstellingen*, pagina 26).
- Hiermee verlaagt u het trilsignaalniveau (*Het trilniveau instellen*, pagina 26).
- Schakel polsgebaren uit (*Systeeminstellingen*, pagina 26).
- Beperk in de instellingen van het meldingencentrum van uw telefoon de meldingen die op uw vívosmart 5 watch worden weergegeven (*Meldingen beheren*, pagina 19).
- Schakel smartphone meldingen uit (*Waarschuwingsinstellingen*, pagina 27).
- Schakel Bluetooth draadloze technologie uit wanneer u geen gebruik maakt van connected functies (*Bluetooth instellingen*, pagina 27).
- Schakel het registreren van slaapgegevens via de pulsoximeter uit (*Slaap bijhouden van Pulse Ox meter inschakelen*, pagina 16).
- Schakel de hartslagmeting aan de pols uit (*Instellingen polshartslagmeter*, pagina 16). **OPMERKING:** Hartslagmeting aan de pols wordt gebruikt om het aantal minuten activiteit bij hoge inspanning, VO2 max., body battery, stressniveau en het aantal verbrande calorieën te berekenen.

# Het scherm van mijn watch is buiten slecht leesbaar

De watch detecteert omgevingslicht en past de helderheid van de schermverlichting automatisch aan om de levensduur van de batterij te verlengen. Het scherm wordt helderder in direct zonlicht, maar is mogelijk nog steeds moeilijk leesbaar. De functie om automatisch activiteiten te detecteren, kan handig zijn als u buitenactiviteiten start (*Instellingen voor activiteiten volgen*, pagina 28).

# Appendix

# Fitnessdoelstellingen

Als u uw hartslagzones kent, kunt u uw conditie meten en verbeteren door de onderstaande principes te begrijpen en toe te passen.

- Uw hartslag is een goede maatstaf voor de intensiteit van uw training.
- Training in bepaalde hartslagzones kan u helpen uw cardiovasculaire capaciteit en kracht te verbeteren.

Als u uw maximale hartslag kent, kunt u de tabel (*Berekeningen van hartslagzones*, pagina 37) gebruiken om de beste hartslagzone te bepalen voor uw fitheidsdoeleinden.

Als u uw maximale hartslag niet kent, gebruik dan een van de rekenmachines die beschikbaar zijn op internet. Bij sommige sportscholen en gezondheidscentra kunt u een test doen om de maximale hartslag te meten. De standaard maximale hartslag is 220 min uw leeftijd.

# Hartslagzones

Vele atleten gebruiken hartslagzones om hun cardiovasculaire kracht te meten en te verbeteren en om hun fitheid te verbeteren. Een hartslagzone is een bepaald bereik aan hartslagen per minuut. De vijf algemeen geaccepteerde hartslagzones zijn genummerd van 1 tot 5 op basis van oplopende intensiteit. Over het algemeen worden hartslagzones berekend op basis van de percentages van uw maximale hartslag.

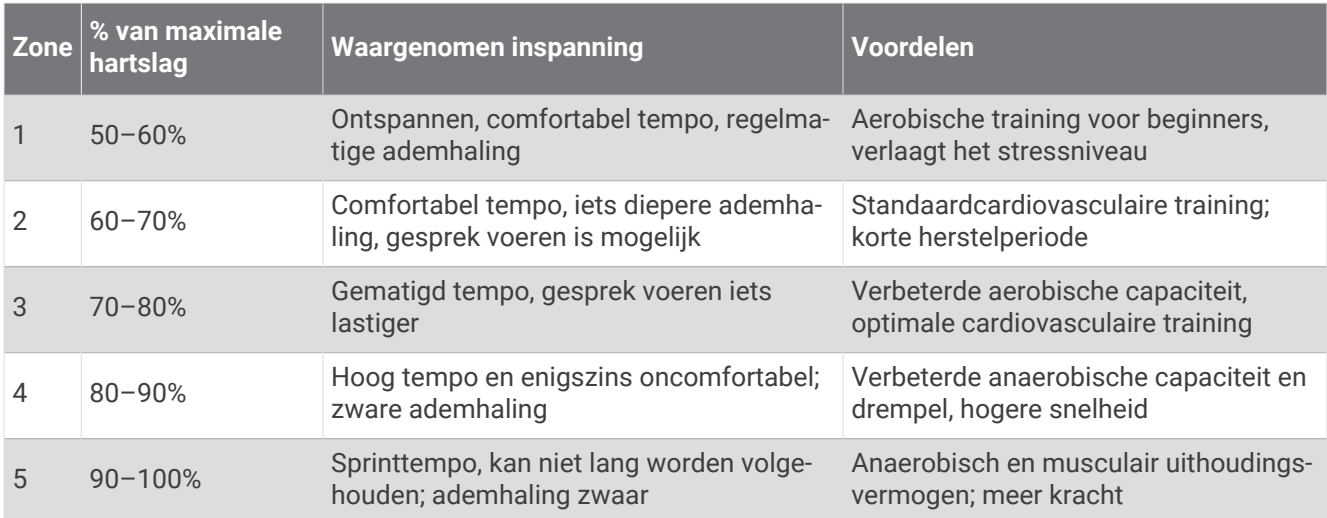

# Berekeningen van hartslagzones

# Standaardwaarden VO2 Max.

In deze tabellen vindt u de gestandaardiseerde classificaties van het geschat VO2 max. op basis van leeftijd en geslacht.

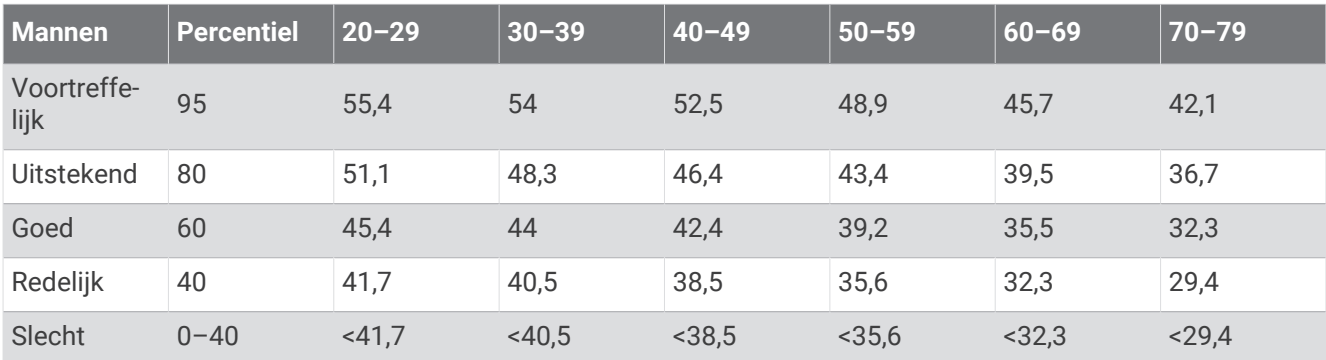

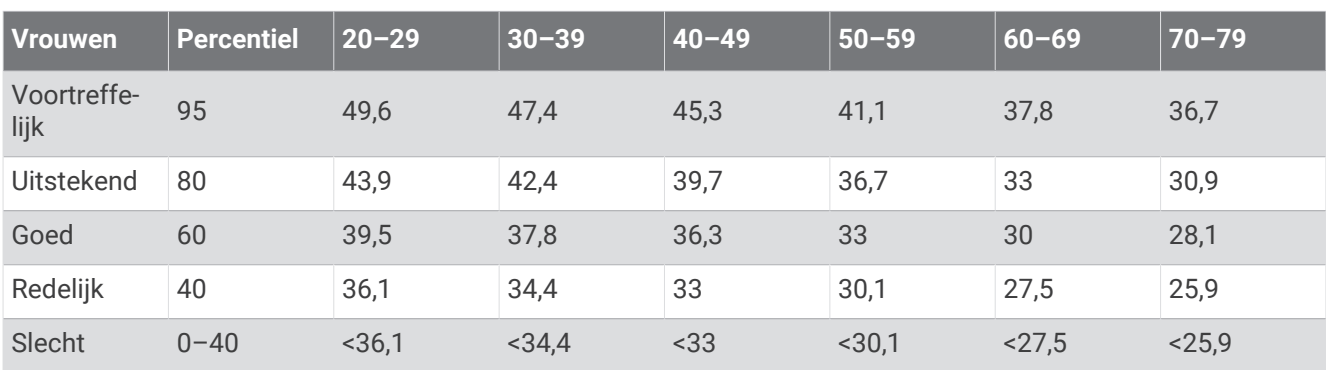

Gegevens afgedrukt met toestemming van The Cooper Institute. Ga voor meer informatie naar www.CooperInstitute.org.

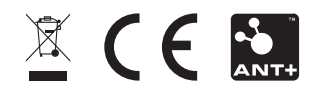